# **Login with Amazon Developer Guide for Websites**

Login with amazon

#### **Login with Amazon: Developer Guide for Websites**

Copyright © 2017 Amazon Services, LLC or its affiliates. All rights reserved.

Amazon and the Amazon logo are trademarks of Amazon.com, Inc. or its affiliates. All other trademarks not owned by Amazon are the property of their respective owners

#### Contents

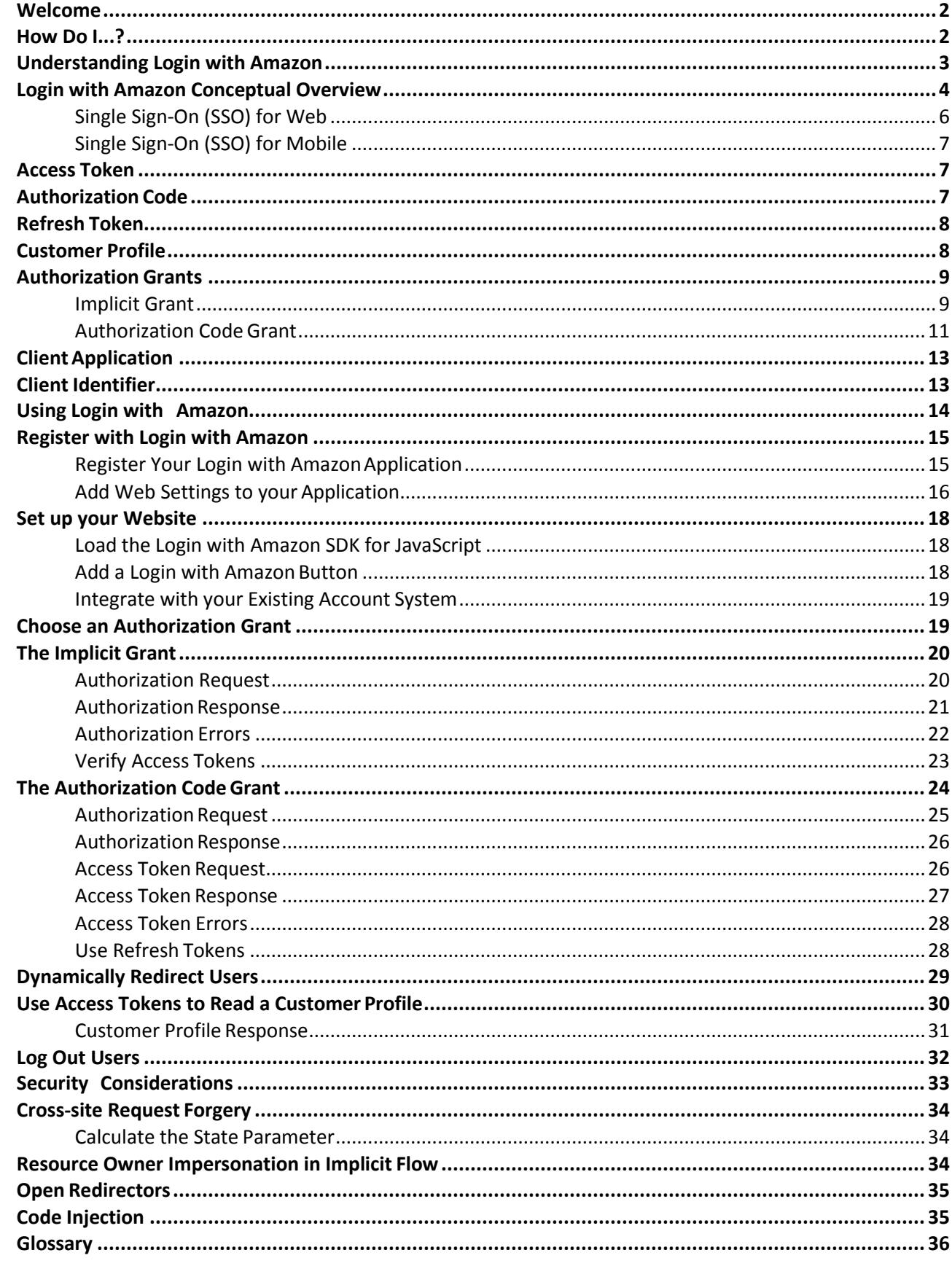

# <span id="page-3-0"></span>**Welcome**

This is the *Login with Amazon Developer Guide for Websites*. This guide contains conceptual information about the Login with Amazon web service, as well as information about how to use Login with Amazon in your website.

Login with Amazon is a web service that enables Amazon customers to login to your website or mobile app using their Amazon credentials. Once they have logged in, your app can access some information from their Amazon profile.

## <span id="page-3-1"></span>**How Do I...?**

See the following table for links to information on how towork with Login with Amazon.

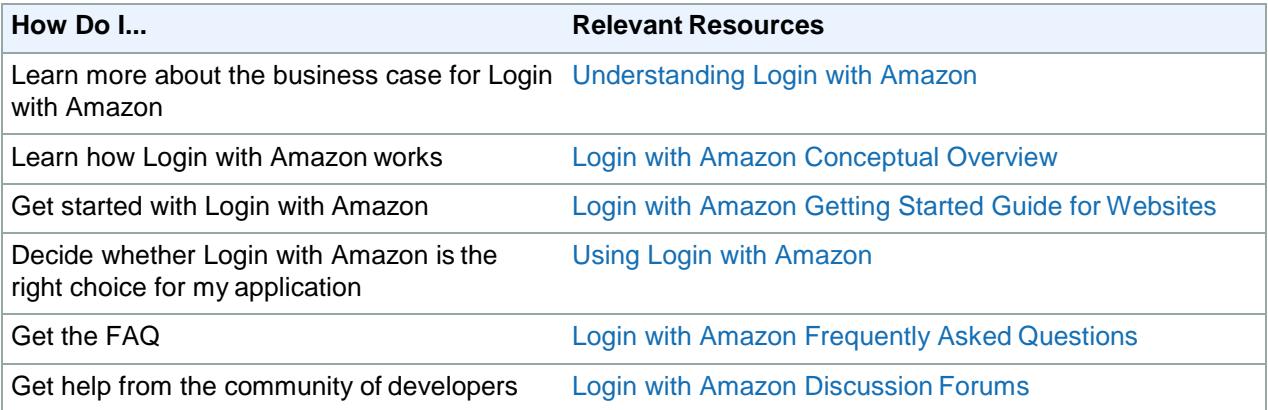

# <span id="page-4-0"></span>**Understanding Login with Amazon**

#### **Topics**

- Login with Amazon Conceptual **Overview**
- Access Token
- **Authorization Code**
- Refresh Token
- Customer Profile
- Authorization Grants
- Client Application
- Client Identifier

Login with Amazon enables Amazon customers to use their trusted Amazon account to log into websites and mobile apps.

This section shows how Login with Amazon uses access tokens to allow websites to login customers and access their customer profiles.

## <span id="page-5-0"></span>**Login with Amazon Conceptual Overview**

The conceptual overview describes how Login with Amazon allows a user to login and grant your website or access to their customer profile data. For more details on the customer experience in native mobile apps, including how your customers can skip the login screen and experience single sign-on, please see our [Customer Experience](https://m.media-amazon.com/images/G/01/lwa/dev/docs/customer-experience-android.pdf)  [Overview for Android/Fire apps,](https://m.media-amazon.com/images/G/01/lwa/dev/docs/customer-experience-android.pdf) and ou[r Customer Experience Overview for iOS apps.](https://m.media-amazon.com/images/G/01/lwa/dev/docs/customer-experience-ios.pdf)

The Login with Amazon process begins when a user visits your website or app (A). They click the Login with Amazon button (B) and get redirected to a login screen. Amazon provides pages (C) where the user logs in, then consents to allow your website access to their profile data. If they have already consented, they will only have to login. Amazon then redirects the user from the login screen to your website or app (D). Your website or app uses security credentials provided by Login with Amazon to access the customer profile (E) (including name and email address).

If a Login with Amazon app wants to identify a user without accessing their name and email address, they will not request profile data. In this case, the user is not presented with a consent screen after they log in.

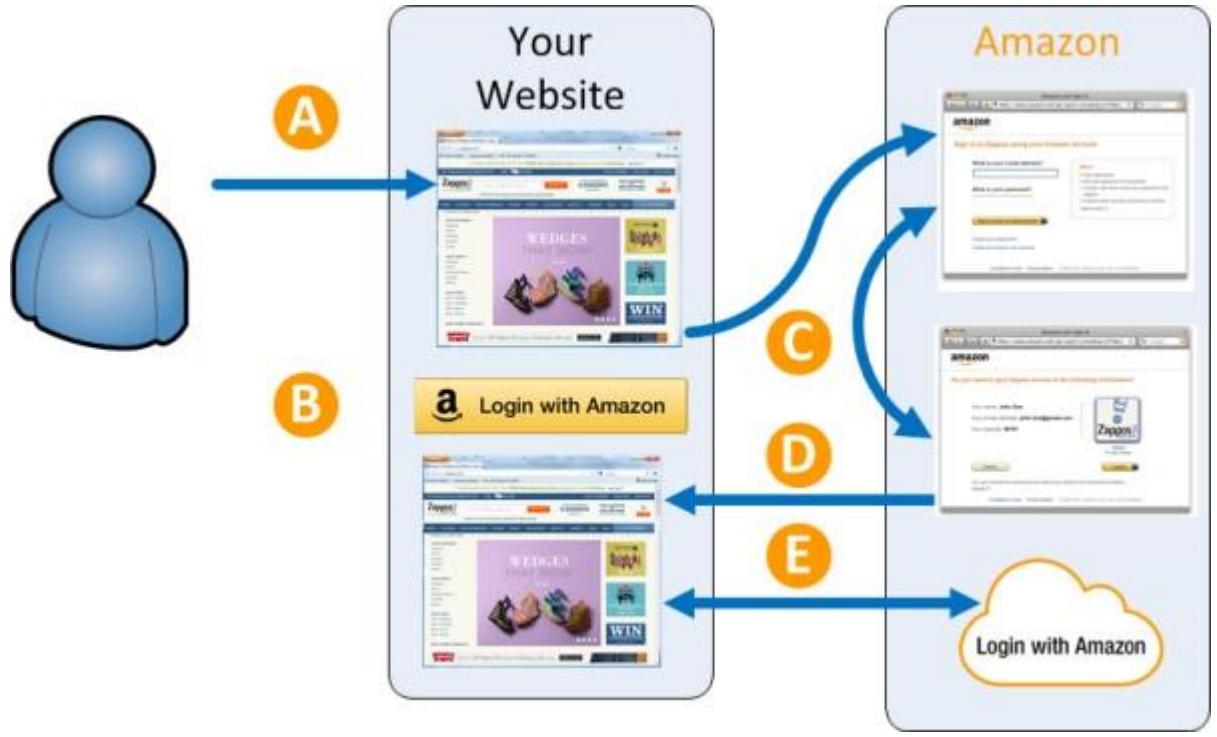

#### **Figure 1: Login with Amazon user flow**

Login with Amazon works by providing third-party websites and mobile apps (clients) with a recognizable login button that users click to sign in with their Amazon credentials. To login, users are directed to amazon.com and asked to provide their Amazon password. For example:

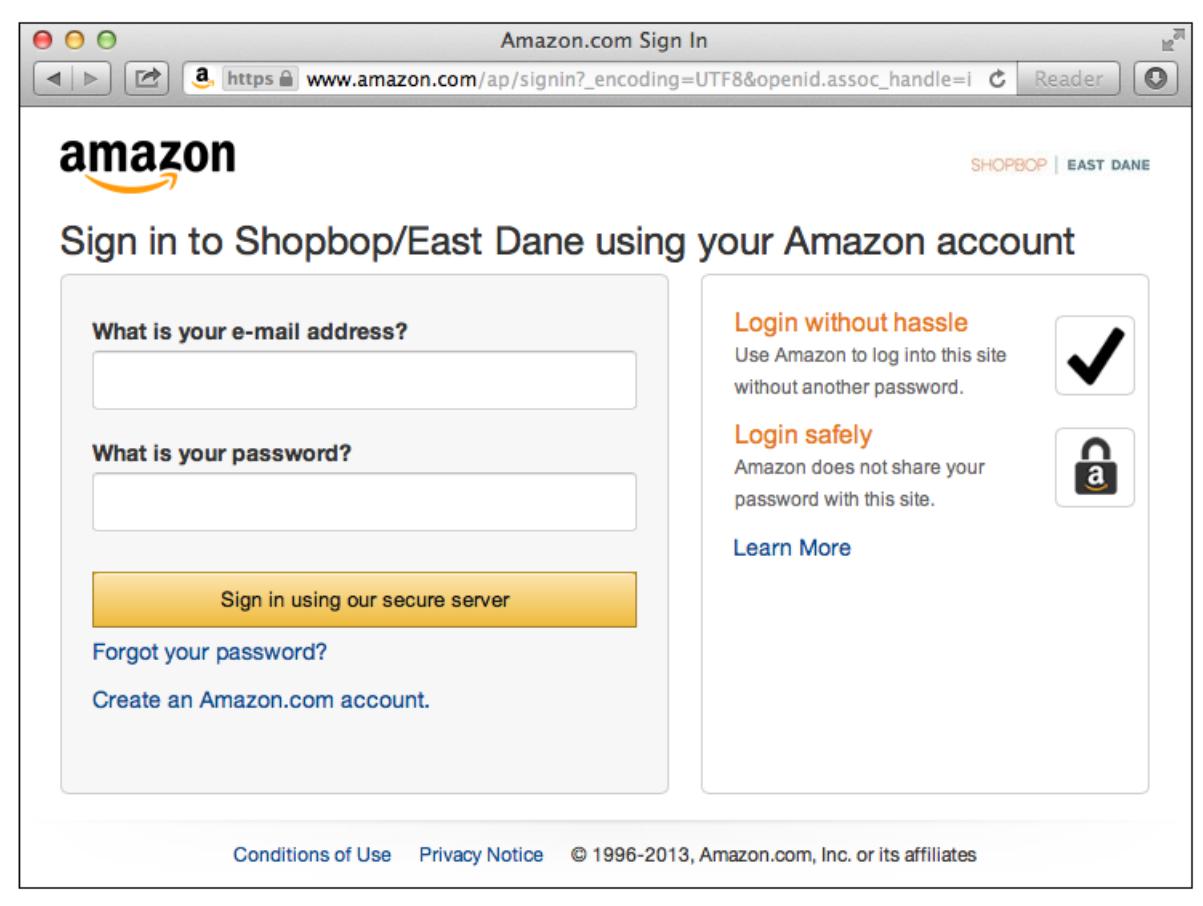

#### **Figure 2: Login with Amazon login screen**

If this is the first time users have logged in from this website or app, Amazon presents them with a list of permissions requested by the client. Clients can request the name and email address of the user, and/or request the user's postal (ZIP) code. Forexample:

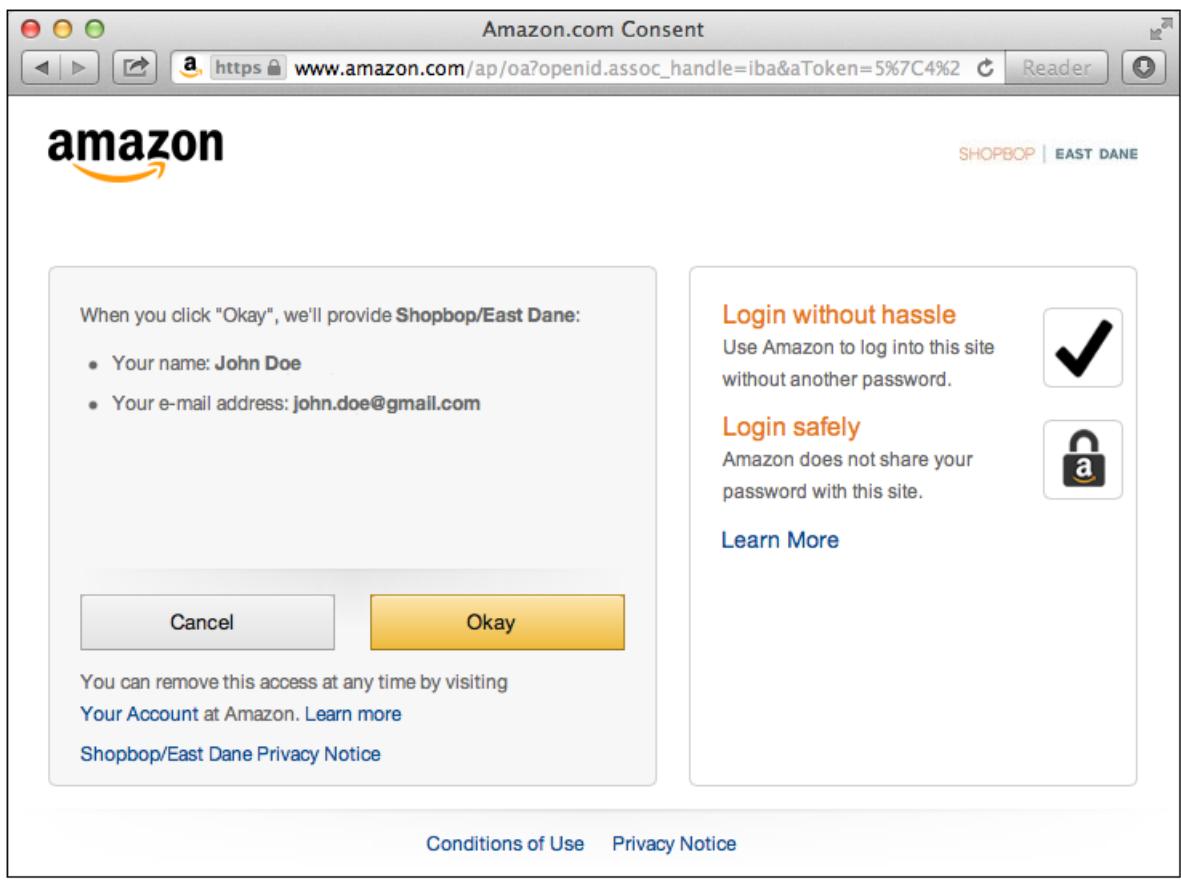

#### **Figure 3: Login with Amazon consent screen**

After users log in, the client will use one of the authorization grants to get an access token. The client can then use the access token to access a customer profile, specifying an accessscope.

## <span id="page-7-0"></span>**Single Sign-On (SSO) for Web**

The login screen for Login with Amazon client websites features a "Keep me signed in" checkbox. When a user checks this box, Login with Amazon will remember the credentials the user supplied as their login (for up to 14 days). When they visit another Login with Amazon website in the same browser, and choose to login, they will get a consent screen or an acknowledgement screen instead of a loginscreen.

If the website is requesting profile data that requires consent, after a user clicks the Login with Amazon button, they are redirected to a consent screen asking for permission to share their data. When the user clicks Okay, they are redirected back to the Login with Amazon clientwebsite.

If the website does not require consent, or a user has already consented, they are presented with an acknowledgement screen after clicking the Login with Amazon button. The acknowledgement screen shows the email address that Login with Amazon remembers, and asks them to confirm that they want to login using that account. When they click **Continue**, they are redirected to the Login with Amazon website.

The acknowledgement screen also gives a user the opportunity to logout of their current account and login again with different credentials. If a user enters a new account and checks the "Keep me signed in" checkbox again, the next time they see an acknowledgement screen it will feature the new account. This does not change their login on previous websites until the website tries to reauthorize the user.

If a user logs out of a website, it does not log them out of other Login with Amazon websites. The single sign-on feature is shared between Login with Amazon third-party websites and the Amazon.com retail site. Amazon.cn,

Amazon.co.jp, and country-specific sites in the European Union have a "Keep me signed in" checkbox but do not participate in single sign-on.

## <span id="page-8-0"></span>**Single Sign-On (SSO) for Mobile**

Login with Amazon has implemented support for single sign-on on Kindle Fire, iOS and Android mobile devices.

Under single sign-on, when a user logs into an Amazon-branded app from an iOS or Android device, that login is automatically remembered. If the user opens another Amazon or Login with Amazon mobile app, the app will automatically log them in with the same account, without requiring them to enter any login credentials. On Kindle, Login with Amazon automatically uses the account registered to the device.

When the single-sign on feature is enabled on a device, Login with Amazon apps with an already signed- in account will keep using that account until the user logsout. For more details, please see our Customer [Experience Overview for Android/Fire apps,](https://m.media-amazon.com/images/G/01/lwa/dev/docs/customer-experience-android.pdf) and our [Customer Experience Overview for iOS apps.](https://m.media-amazon.com/images/G/01/lwa/dev/docs/customer-experience-ios.pdf)

## <span id="page-8-1"></span>**Access Token**

{

}

After users log in, they are returned to your website or mobile app. At this point, your client can obtain an *access token* by calling the Login with Amazon authorization service. That token allows clients to access the customer's name and email address from their customer profile.

When you are granted an access token, you may also receive a refresh token. A refresh token is valid for longer than an access token, and allows you to trade in the refresh token for a new access token and a new refresh token.

To access customer data, you must provide an access token to the Login with Amazon authorization service. An access token is an alphanumeric code 350 characters or more in length, with a maximum size of 2048 bytes. Access tokens begin with the characters  $Atza|$ . Access tokens are only valid for sixty minutes and are specific to the user logging in and the data the app requested when it triggered the login. When you receive an access token, it is as a structure in JSON format with three pieces of information: the access token, the token type, and expires in (the number of seconds before the token expires). These access tokens are bearer tokens, so the token type is always bearer. For example:

```
"access token": "Atza|IQEBLjAsAhRmHjNgHpi0U-Dme37rR6CuUpSR...",
"token type": "bearer",
"expires_in":3600,
"refresh_token":"AtzrIIQEBLzAtAhRPpMJxdwVz2Nn6f2y-tpJX2DeX..."
```
Access tokens are returned in both the Implicit and Authorization Code grants.

An access token is a bearer token and as such can be used by another client. See [The OAuth 2.0](http://tools.ietf.org/html/draft-ietf-oauth-v2-bearer-23) [Authorization Framework: Bearer Token Usage](http://tools.ietf.org/html/draft-ietf-oauth-v2-bearer-23) for more information.

## <span id="page-8-2"></span>**Authorization Code**

An *authorization code* is sent to a client as the first step in an Authorization Code Grant. When the client receives the authorization code, it calls the Login with Amazon authorization service with the code, their client identifier and *client secret*. The authorization code is useless by itself, and therefore any malware that intercepts the authorization code cannot impersonate the client to gain an access token.

## <span id="page-9-0"></span>**Refresh Token**

A refresh token allows a website to request a new access token, even if the access token has expired. Refresh tokens follow the same format as access tokens, except they begin with the string  $Atzr|$ . Refresh tokens are valid indefinitely, unless the user has removed the website or mobile app from the list of allowed apps for their account. Refresh tokens have a maximum size of 2048 bytes. A refresh token is specifically assigned to one client and cannot be used by another client.

Refresh tokens are returned only in the **Authorization Code Grant**.

## <span id="page-9-1"></span>**Customer Profile**

A *customer profile* contains the data that Login with Amazon applications can access regarding a particular customer. This includes: a unique ID for the user; the user's name, the user's email address, and their postal code. This data is divided into three *scopes*: profile, profile:user\_id and postal\_code.

When you request an access token, you can request multiple access scopes by separating them with a space (e.g. profile postal code). When your request is granted, it will specify the scope(s) returned.

#### **profile**

The profile scope includes a user's name and email address. With access to the customer's profile, you can uniquely identify them when they login, and you can communicate with them via email. The profile data is returned in JSON format and consists of three parts: the user id, the email, and the name. The user id is assigned by Amazon, and uniquely identifies the user's account. The email is the email address that they have registered with Amazon. Amazon does not verify this emailaddress.

For example:

```
{
    "email" : "johndoe@gmail.com",
    "name" : "John Doe",
    "user_id" : "amznl.account.K2LI23KL2LK2"
 }
```
When a website or app requests access to the  $\text{profile}$  scope, the user will be presented with a consent screen the first time they login. The consent screen shows the information requested and their current values. The user must consent to share this information in order for login to complete. Once the user consents, that consent is recorded and future attempts to login with the same scope will not present a consent screen.

### **profile:user\_id**

The second access scope is profile:user\_id. profile:user\_id only includes the user\_id field of the profile. This uniquely identifies the user but does not provide their name, email address, or postal code. Because no personal information is requested, the user will not be presented with a consent screen the first time they log in.

Every company that creates websites or apps for Login with Amazon gets the same user id for a customer. However, when a customer logs in to another company's app or site, the user id will be different. This is so user id cannot be used to track customers across the Web.

#### **postal\_code**

*Login with Amazon Website Developer Guide 8*

The third access scope is the postal code scope. This includes the user's zip/postal code number from their primary shipping address. The postal code provides valuable location data that allows you to tune your offerings and understand your customers better. Forexample:

```
{
   "user_id" : "amznl.account.K2LI23KL2LK2"
   "johndoe@gmail.com",
   "name" : "John Doe",
   "postal_code": "98l0l",
}
```
When an app requests access to the postal  $\cot$  code scope, alone or in concert with the profile or profile:user\_id scope, the user will have to consent to share the information.

## <span id="page-10-0"></span>**Authorization Grants**

The Login with Amazon authorization service offers two authorization grants that your website or mobile app can use to authenticate users and access their customer profile. These two grants are the Implicit Grant and the Authorization Code Grant.

The following grant descriptions are in terms of HTTP requests and responses. The mobile SDKs wrap these calls in their own methods and callbacks; however, the overall flow is thesame.

## <span id="page-10-1"></span>**Implicit Grant**

In the Implicit Grant, a user clicks on a link (or presses a button) (A) that directs them to an Amazon login page. After they login, they are asked to grant an app access to specific profile data (B) and are redirected back to the app. If the user is granted access, an access token is embedded directly in the redirection URI as a URI fragment (C). (This is the implicit grant). The URI fragments, including the access token, are stripped from the redirection URI by the user-agent (the web browser) and the user-agent executes the URI (D). (At this point, the user sees they are logged in to the client and continues using the app normally.) The client website retrieves the access token by using browser-based scripting (e.g. JavaScript) to query the user- agent for the fragments (E). That script can then send the access token to the client (F), or use the access token directly to retrieve the customer profile data from Amazon(G).

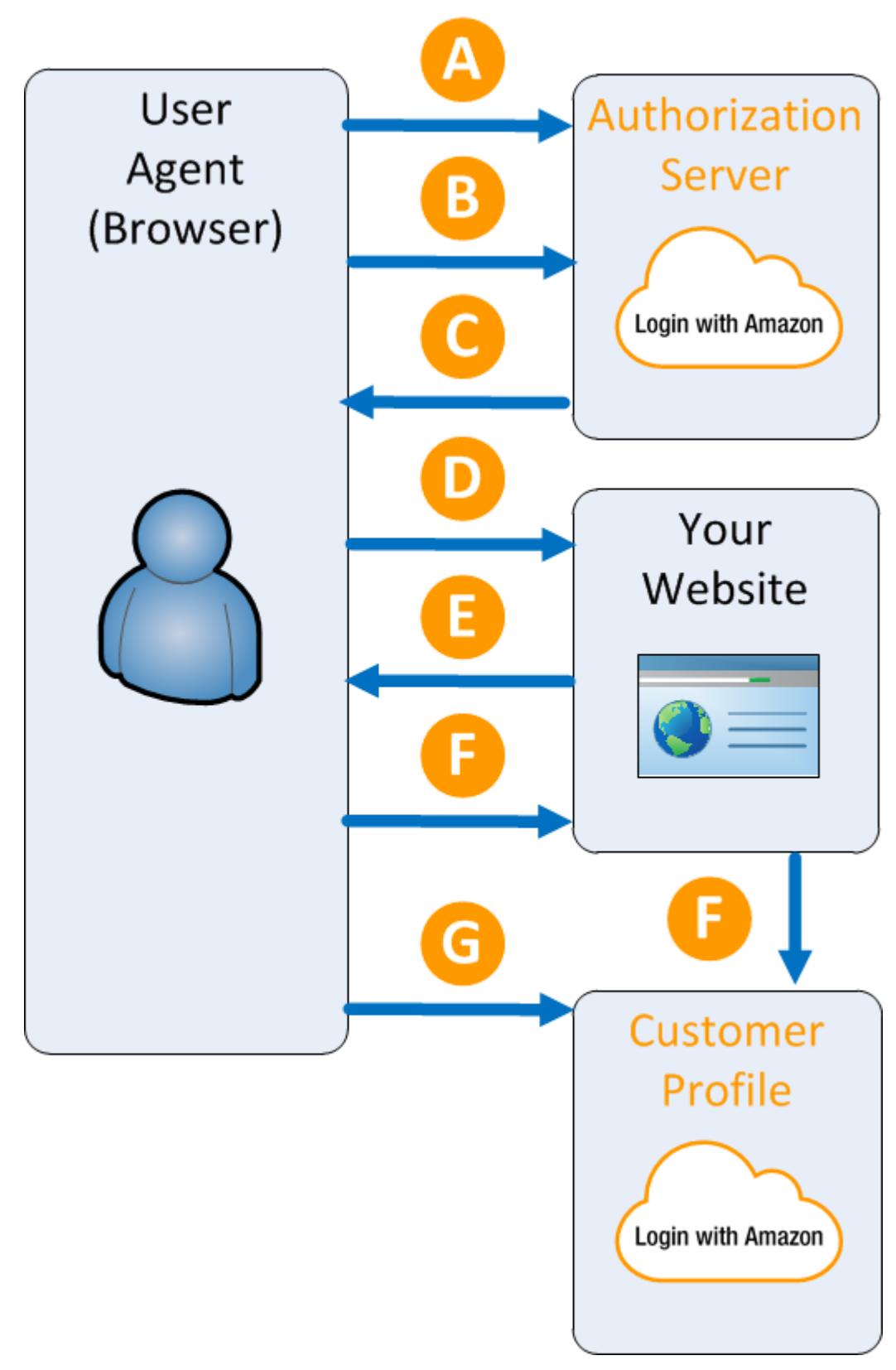

**Figure 4: Implicit Grant**

## <span id="page-12-0"></span>**Authorization Code Grant**

In the Authorization Code Grant, a user clicks on a link (or presses a button) (A) that directs them to an Amazon login page. After they login, they are asked to grant an app access to specific profile data (B) and are redirected back to the app. An authorization code is embedded directly in the redirection URI as a query parameter (C) (this is authorization code grant). The user-agent executes the URI, including the query parameters (at this point, the user sees they are logged in to the app and continues normally). The query parameters are processed directly by the app, and the app uses the authorization code to request an access token directly from the authorization service (D). The authorization code must be paired with a client identifier and client secret, known only to the app. This prevents malicious software from intercepting the authorization code and impersonating theapp.

Once the authorization code, client identifier and client secret are verified, the app is granted an access token and a refresh token from the authorization service (E). They can use the access token to access the customer profile data from Amazon. When the access token expires, they can use the refresh token to gain a new access token and a new refresh token.

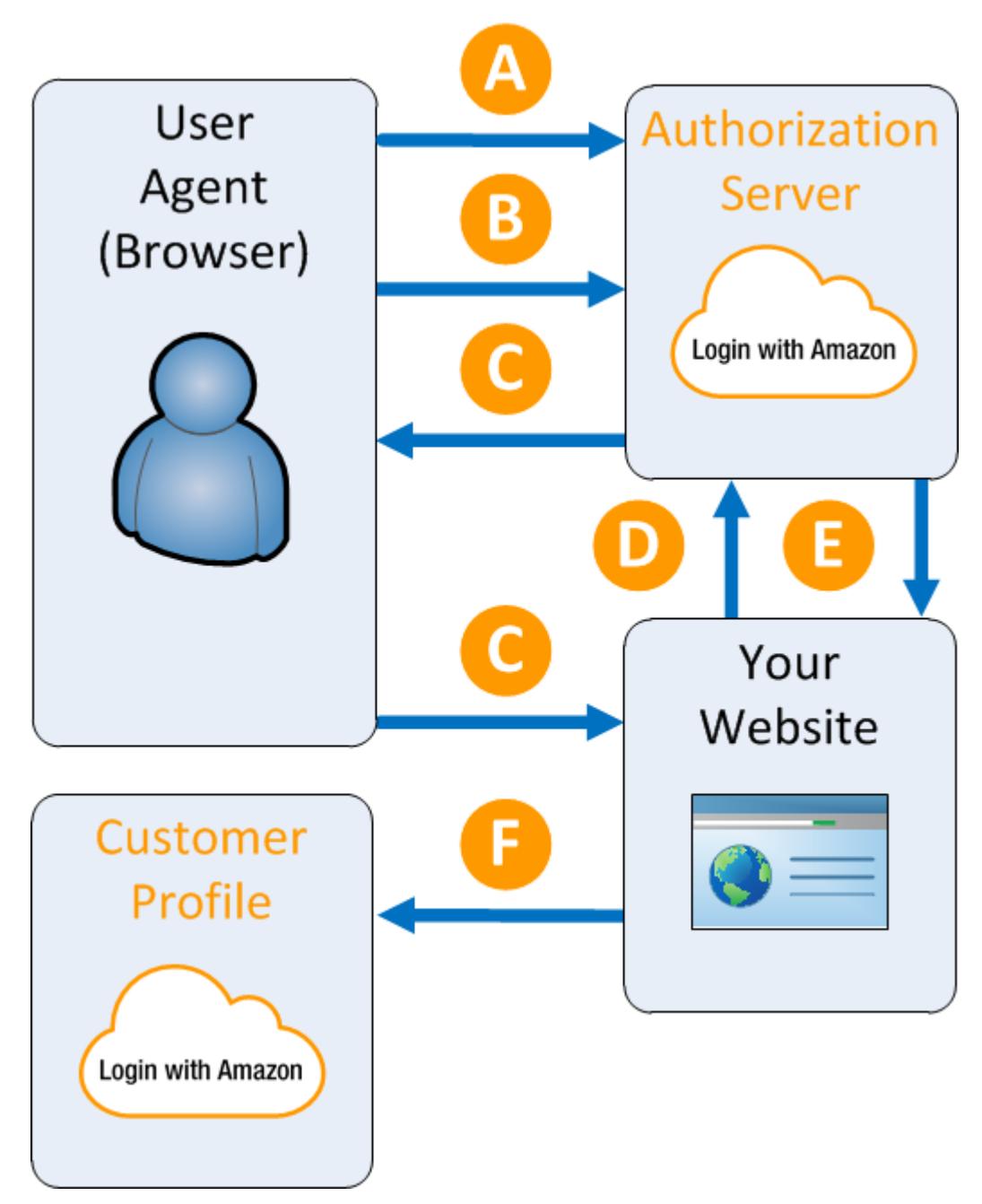

**Figure 5: Authorization Code Grant**

## <span id="page-14-0"></span>**Client Application**

Before you can use Login with Amazon on a website or in a mobile app, you must register an application with Login with Amazon. Your Login with Amazon application is the registration that contains basic information about your business, and information about each website or mobile app you create that supports Login with Amazon. This business information is displayed to users each time they use Login with Amazon on your website or mobile app. Users will see the name of your application, your logo, and a link to your privacy policy. To create an application, clients must supply the following:

- **Name**. This name will be displayed on the consent screen when a user is asked to give your website or mobile app permission to access their profile data. It also appears on the list of active Login with Amazon clients in the Your Account section for Amazon users.
- **Description**. The description helps you differentiate each of your Login with Amazon applications and is not displayed to users.
- **Privacy Notice URL**. The Privacy Notice URL is the location of your company or application's privacy policy (for example: [http://www.example.com/privacy.html](http://www.example.com/privacy.html))). This link is displayed to userson the consent screen.

Clients may also supply the following:

 **Logo Image File**. This logo is displayed on the sign-in and consent screen when users log into your website or mobile app. The logo will be shrunk to 50 pixels in height if it is taller than 50 pixels; there is no limitation on the width of the logo. The following formats are accepted: PNG, JPEG,and GIF.

After creating an application, you can register each website or mobile app that will use Login with Amazon.

For more information, including registration for individual websites, see Register your Login with Amazon Application.

## <span id="page-14-1"></span>**Client Identifier**

When clients create a website or mobile app, they are assigned a *client identifier* and a *client secret*. Client identifiers and client secrets are assigned in pairs. An app can have multiple client identifiers.

The client identifier is used to identify your app, either alone or along with the client secret. Both authorization grants use the client identifier, but the Authorization Code Grant requires the client secret as well.

The client identifier has a maximum size of 100 bytes. The client secret has a maximum size of 64 bytes.

# <span id="page-15-0"></span>**Using Login with Amazon**

#### **Topics**

- Register with Login with Amazon
- Set up your Website
- Choose an Authorization Grant
- The Implicit Grant
- The Authorization Code Grant
- Use Access Tokens to Read a Customer Profile
- Log Out Users

Login with Amazon enables Amazon customers to use their trusted Amazon account to log into websites and mobileapps.

This section discusses how to use Login with Amazon, from creating your application to setting up your website, choosing an authorization grant, and implementing that grant. Once the protocol is implemented, users can login to your site using Login with Amazon and grant you access to their customer profile data.

## <span id="page-16-0"></span>**Register with Login with Amazon**

Before you can use Login with Amazon on a website or in a mobile app, you must register an application with Login with Amazon. Your Login with Amazon application contains information about your business, and information about each website or mobile app you create that supports Login with Amazon. The business information is displayed to users each time they use Login with Amazon on your website or mobile app. Users will see the name of your application, your logo, and a link to your privacy policy. These steps demonstrate how to register a Login with Amazon application:

## <span id="page-16-1"></span>**Register Your Login with Amazon Application**

- 1. Go to [https://login.amazon.com.](https://login.amazon.com/)
- 2. If you have signed up for Login with Amazon before, click **App Console**. Otherwise, click **Sign Up**. You will be redirected to Seller Central, which handles application registration for Login with Amazon. If this is your first time using Seller Central, you will be asked to set up a Seller Central account.
- 3. Click **Register New Application**. The **Register Your Application** form will appear:

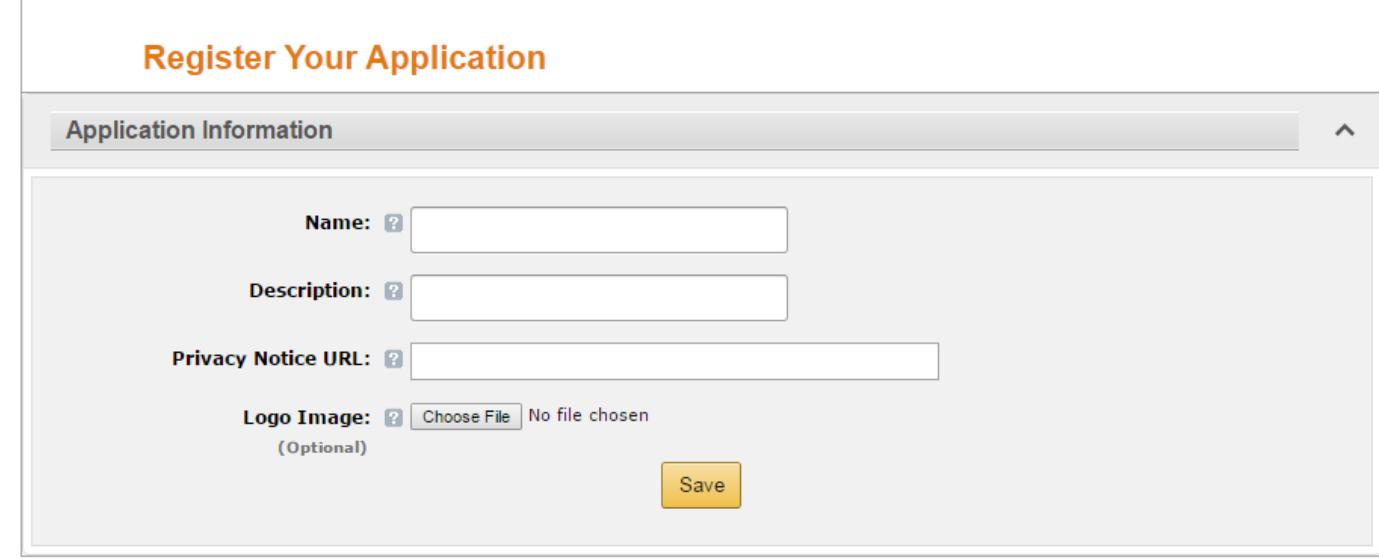

- a. In the Register Your Application form, enter a **Name** and a **Description** for your application. The **Name** is the name displayed on the consent screen when users agree to share information with your application. This name applies to Android, iOS, and website versions of your application. The **Description** helps you differentiate each of your Login with Amazon applications and is not displayed to users.
- b. Enter a **Privacy URL** for your application now. The **Privacy Notice URL** is the location of your company or application's privacy policy (for example: **[http://www.example.com/privacy.html](http://www.example.com/privacy.html))**). This link is displayed to users on the consent screen.
- c. If you want to add a Logo Image for your application, click **Choose File** and locate the applicable image.

This logo is displayed on the sign-in and consent screen when users log into your website or mobile app. The logo will be shrunk to 50 pixels in height if it is taller than 50 pixels; there is no limitation on the width of the logo. The following formats are accepted: PNG, JPEG, GIF.

4. Click **Save**. Your sample registration should look similar to this:

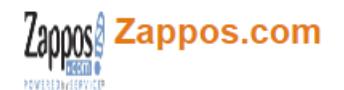

App ID: amzn1.application.44ebe3ee3aef41e5acff0e8aee2ee55f

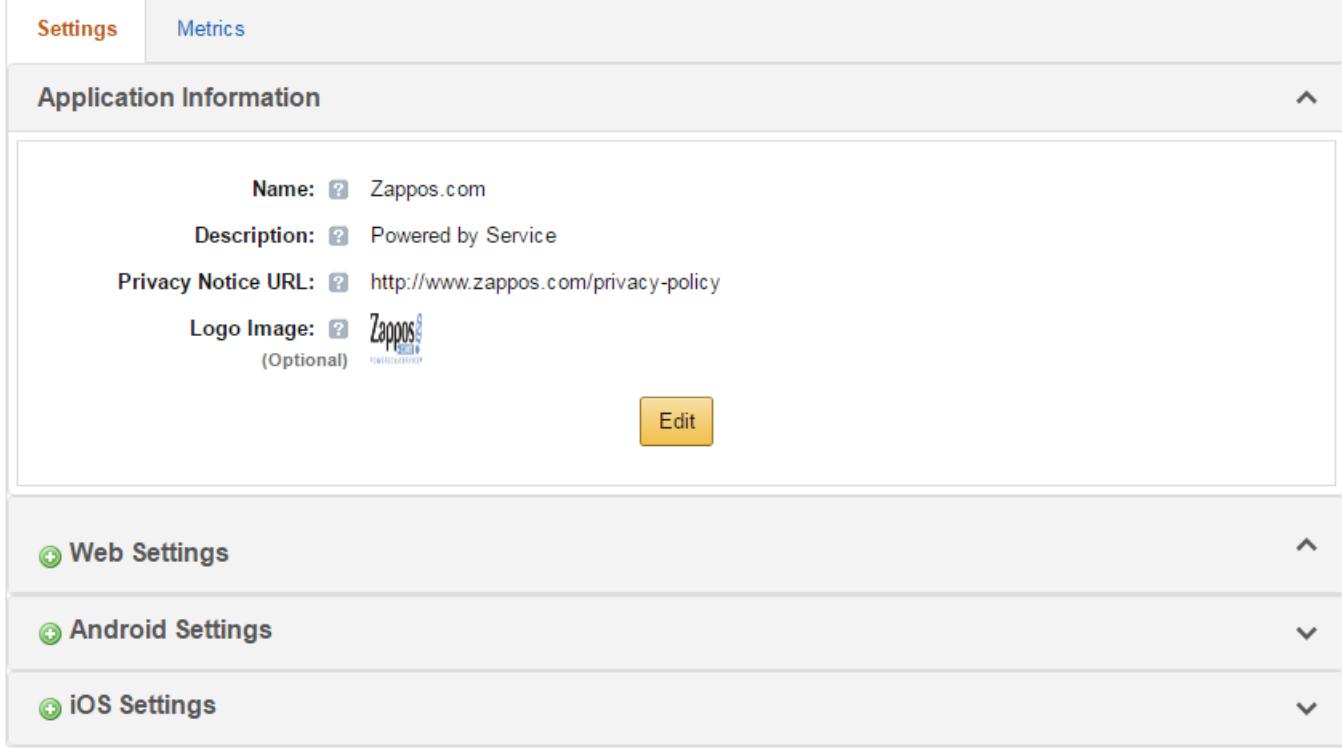

After your basic application settings are saved, you can add settings for specific websites and mobile apps that will use this Login with Amazon account.

### <span id="page-17-0"></span>**Add Web Settings to your Application**

1. From the Application screen, click **Web Settings**. You will automatically be assigned values for **Client ID**  and **Client Secret**. The client ID identifies your website, and the client secret is used in some circumstances to verify your website is authentic. The client secret, like a password, is confidential. To view the client secret, click **Show Secret**.

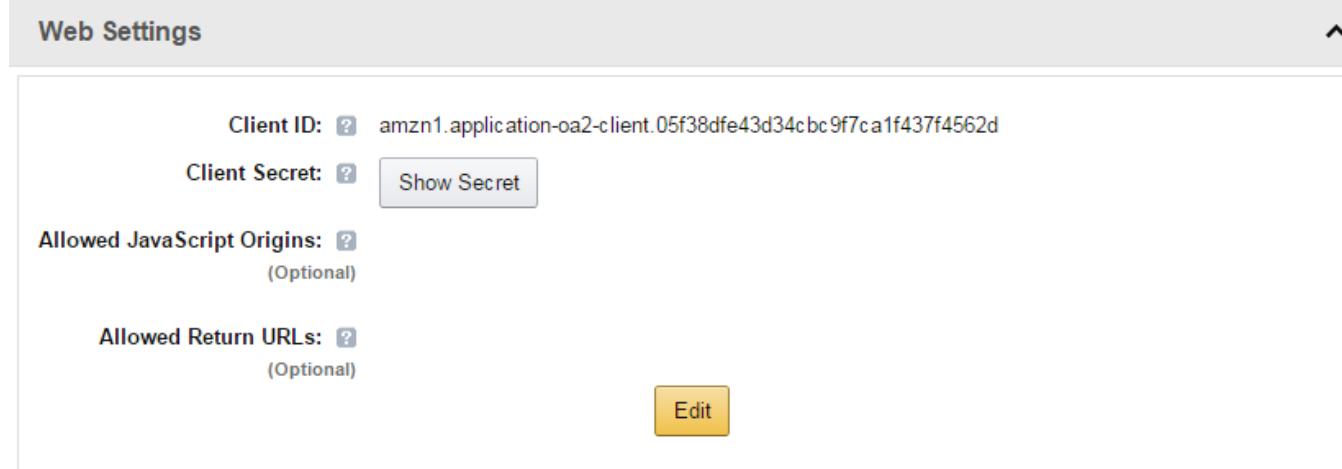

2. To add **Allowed JavaScript Origins** or **Allowed Return URLs** to your application, click **Edit**. **Note:** To use Login with Amazon with a website, you must specify either **Allowed JavaScript Origins** or **Allowed Return URLs**. Specify **Allowed JavaScript Origins** to provide a popup authentication experience to your users, or **Allowed Return URLs** to provide a redirect authentication experience. If youare using Amazon Pay, you must specify **Allowed JavaScriptOrigins**.

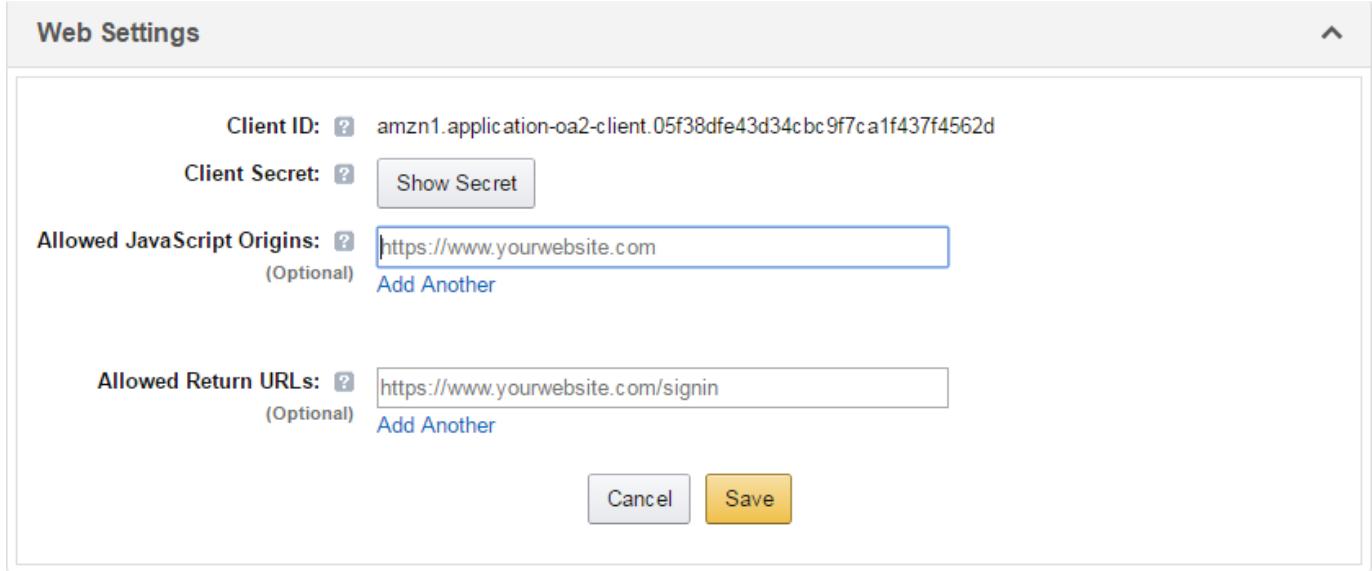

<span id="page-18-0"></span>a. If you're providing a popup authentication experience for your users, add your website originto **Allowed JavaScriptOrigins**.

An origin is the combination of protocol, domain name and port (for example: https:// www.example.com:8443). Allowed origins must use the HTTPS protocol. If you are using a standard port (port 80 or port 443) you need only include the domain name (for example: https:// www.example.com).

Adding your domain here allows the SDK for JavaScript to communicate with your website directly during the login process. Web browsers normally block cross-origin communication between scripts unless the script specifically allowsit.

To add more than one origin, click **Addanother**.

b. If your website will be making HTTPS calls to the Login with Amazon authorization service and specifying a redirect uri for replies, add those redirect URIs to **Allowed Return URLs**. The return URL includes the protocol, domain, path, and query string(s) (for example, https:// [www.example.com/login.php\).](http://www.example.com/login.php))

To add more than one return URL, click **Add another**. If you'd like to dynamically redirect users to different URLs after authentication (for example: if you'd like to redirect each user back to the page they were on prior to logging in) you won't need to list them all here. Instead, initially redirect all users to one static URL (the **Allowed Return URL**). In your authorization request, assign a dynamic value to the state parameter and use that value to create a second redirect to the desired URL. For more information, see Dynamically Redirecting Users.

**Note**: Redirecting users to a new page for authentication leaves them vulnerable to cross-site request forgery. To secure your app, we strongly recommend using the state parameter to validate each authorization response. For more information, see [Cross-site Request Forgery.](#page-35-0)

3. Click **Save**.

## <span id="page-19-0"></span>**Set up your Website**

There are a few steps you should take before going live with Login with Amazon on your website. This includes loading the Login with Amazon SDK for JavaScript, adding Login with Amazon graphics, and integrating new Amazon customers into your accountsdatabase.

## <span id="page-19-1"></span>**Load the Login with Amazon SDK for JavaScript**

Login with Amazon provides a JavaScript SDK that you may use to obtain access tokens and retrieve customer profiles. Before you can make an access grant call or retrieve a profile, the SDK must load itself from Amazon's content delivery network. To load the SDK, use the following code:

```
<div id "amazon-root"></div>
<script type "text/javascript"> 
    window.onAmazonLoginReady = function() { 
    amazon.Login.setClientId('YOUR-CLIENT-ID');
    }; 
    (function(d) {
    var a = d.createElement('script'); a.type = 'text/javascript'; 
    a \text{.async} = \text{true}; a \text{.id} = \text{'amazon-login-sdk'};
    a.src = 'https://api-cdn.amazon.com/sdk/loginl.js'; 
    d.getElementById('amazon-root').appendChild(a);
    })(document);
</script>
```
Once the SDK has loaded, it will call window.onAmazonLoginReady for initialization. Before using the SDK, you must call amazon.Login.setClientId, passing your client identifier. If you do not know your client identifier, visit the [App Console](https://login.amazon.com/manageApps) atlogin.amazon.com.

**Note:** By default, the SDK for JavaScript will display the login screen in a popup window. You can set the popup property of the options parameter to false to instead redirect customers to a new page to login. Popup windows are not supported in native iOS apps. If you intend to use Login with Amazon in your iOS app, we recommend either using th[e Login with Amazon SDK for iOS,](https://images-na.ssl-images-amazon.com/images/G/01/lwa/dev/docs/ios-gsg._TTH_.pdf) or implementing a redirected login experience. See th[e Login with Amazon SDK for JavaScript Reference Guide](https://images-na.ssl-images-amazon.com/images/G/01/lwa/dev/docs/website-sdk-reference._TTH_.pdf) for information on customizing the options parameter.

#### The amazon-root tag

The Login with Amazon SDK for JavaScript requires the amazon-root element to be present in the page. The amazon-root element must not be hidden using display: none or visibility: hidden, or some parts of the SDK will not work properly in Internet Explorer.

The SDK inserts elements into amazon-root that expect to be positioned relative to the body or relative to an element close to the top of the page. It is best if the amazon-root element is not inside an element with position: absolute or position: relative settings. If you must place the amazon-root element inside of a positioned element, you should give it a position close to the top of the body or some parts of the SDK may not work properly.

### <span id="page-19-2"></span>**Add a Login with Amazon Button**

[Login with](https://login.amazon.com/style-guide) [Amazon](https://login.amazon.com/style-guide) provides standard button graphics for websites and mobile apps. See the Login with Amazon [Style Guidelines](https://login.amazon.com/style-guide) to see the selection of buttons available and how to use them. Choose the button(s) you will use, and add them to your website on any page users might like to log in.

Once users have logged in, you should add a "Logout" option (often a hyperlink) to your website. The logout option should delete any cached tokens and remove the user's profile information (such as their name) from the website. Then your website can present the Login button again.

## <span id="page-20-0"></span>**Integrate with your Existing Account System**

If your website contains its own user account system, you can take steps to integrate Login with Amazon customers with your existing database. For more information, see [Integrate with your existing account](https://login.amazon.com/documentation/combining-user-accounts) [system.](https://login.amazon.com/documentation/combining-user-accounts)

## <span id="page-20-1"></span>**Choose an Authorization Grant**

The two mechanisms websites can use to obtain access tokens are the Implicit Grant and the Authorization Code Grant. Both authorization grants work by redirecting the user-agent (the user's browser) to Amazon.com for them to login. Once they have logged in, if the website requested an Implicit Grant, the access token is embedded as a fragment in a URI that redirects the user-agent back to the client website. The website then uses a script to obtain the data from the user-agent. If the website requests an authorization code, the user-agent is redirected back to the website and the authorization code is passed as a query string in that URI. The website then makes a secure HTTP call to Amazon behind the scenes to exchange the authorization code for an access token.

Before you implement a Login with Amazon application, you must choose which authorization grant you will use.

## **Which Grant Type is Right for Your Application?**

In general, the advantages of one grant mirror the disadvantages of the other grant.

The advantage of the Authorization Code Grant is that it can be more secure than the Implicit Grant. The user is not involved in the request for the access token, as that takes place directly between the client website and the authorization service. The Authorization Code Grant also features refresh tokens, which gives the client website almost indefinite access to the user's profile data.

The disadvantage to the Authorization Code Grant is that it can be harder to implement, and it relies on server-side scripting. The Authorization Code Grant also uses more round trips than the ImplicitGrant.

The advantage of the implicit grant is that it is relatively simple to implement, as it relies on the web browser to receive and store the access token. If the client architecture does not support server-side scripting, this is the only authorization grant that will work with the Login with Amazon authorization service. The Implicit Grant also makes fewer round trips than the Authorization Code Grant.

The disadvantage of the Implicit Grant is that because the user's browser makes the access token request, the user is exposed to the access token. From a strict security perspective, it can be preferable to conceal this information. Also, in the Implicit Grant, when an access token expires, the user must re-authenticate to continue accessing the resources. The Authorization Code Grant features refresh tokens that can be used to obtain a new access token without involving theuser.

If you cannot use server-side scripting, the Implicit Grant is your only choice. If you can use server-side scripting, we recommend choosing the Authorization Code Grant.

## <span id="page-21-0"></span>**The Implicit Grant**

An Implicit Grant allows a client (typically a website) to direct the user-agent (a user's browser) to a URI at Amazon. The user is then presented with a page asking to grant the website permission to their customer profile. Once the user approves the request, the user-agent is redirected back to the website using a URI that contains an **access token in the URI fragment**. The user-agent redirects to the client using a redirection URI without the access token fragment, but stores the access token fragment locally. The user- agent then processes a script on the website page that accesses the full redirection URI and passes the fragment information back to the client. For more information, see Implicit Grant.

### <span id="page-21-1"></span>**Authorization Request**

To request authorization, the client (website) must redirect the user-agent (browser) to make a secure HTTP call to [https://www.amazon.com/ap/oa](http://www.amazon.com/ap/oa) with the following parameters:

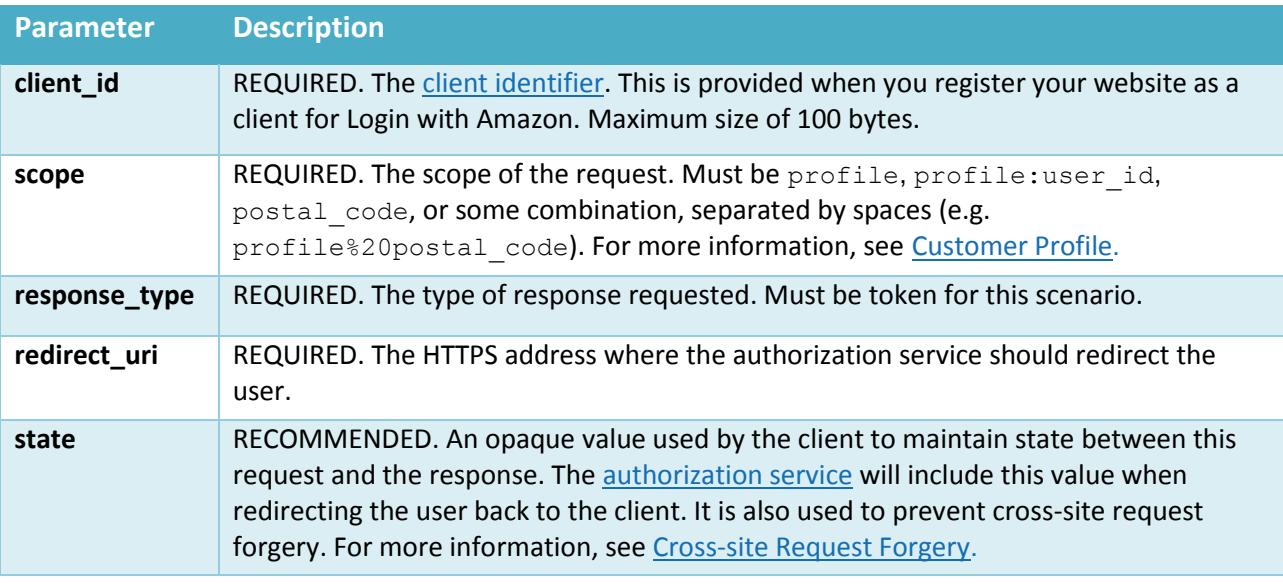

For example:

```
https://www.amazon.com/ap/oa?client_id=foodev 
&scope=profile
&response_type=token
&state=208257577ll0975l93l2l59l895857093449424
&redirect_uri=https://client.example.com/auth_popup/token
```
To make an authorization request using the Login with Amazon SDK for JavaScript, you must fill outan options object, and call amazon.Login.authorize.

```
<script type "text/javascript">
    document.getElementById('LoginWithAmazon').onclick = function() { 
      setTimeout(window.doLogin, l);
      return false;
     };
    window.doLogin = function() { 
      options = \{\};
      options.scope = 'profile';
      amazon.Login.authorize(options, function(response) { 
        if ( response.error ) {
          alert('oauth error ' + response.error); 
          return;
         }
        amazon.Login.retrieveProfile(response.access token,
function(response) {
         alert(response);
         });
       });
     };
</script>
```
The first parameter to amazon. Login. authorize is always the options object. The second parameter is either a JavaScript function to handle the authorization response, or a redirect URI to another page. The URI must belong to the same domain as the page calling the SDK, and it must be specified using HTTPS.

For example:

```
options = \{\};
options.scope ='profile';
amazon.Login.authorize(options, 'https://mysite.com/redirect here');
```
**Note**: If you would like to use the Login with Amazon SDK for JavaScript to request an Implicit grant, you must first have your page load the Login with Amazon SDK for JavaScript. See Load the Login with Amazon SDK for JavaScript.

Once the user has either approved or denied the request, the authorization server will redirect the user to a redirect uri. The client will then receive an Authorization Response.

#### <span id="page-22-0"></span>**Authorization Response**

After the client (website) directs the user-agent (browser) to make an Authorization Request, the authorization service will redirect the user-agent to a URI specified by the client. If the user granted the request for access, that URI will contain an access\_token as a URI fragment. For example:

```
HTTP/l.l 302 Found
Location: https://client.example.com/cb#access_token=Atza| 
IQEBLjAsAhRmHjNgHpi0U-Dme37rR6CuUpSR...
&state=208257577ll0975l93l2l59l895857093449424
&token_type=bearer 
&expires_in=3600 
&scope=profile
```
A successful response includes the following values:

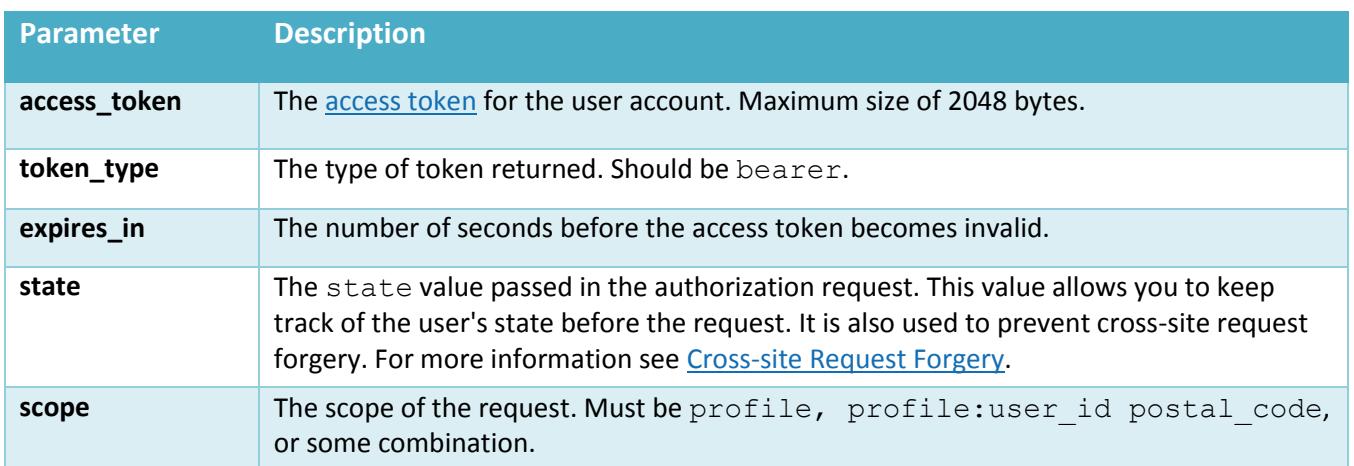

**Note:** Some user-agents do not support including a fragment component in the HTTP Location response header field. Those clients are not supported.

If you are using the Login with Amazon SDK for JavaScript, the above parameters are available in the response object provided by amazon.Login.authorize. See Authorization Request for an example.

Once you have obtained an access token, the next step is to use it to read a customer profile. For more details, see Using Access Tokens to Read a Customer Profile.

#### <span id="page-23-0"></span>**Authorization Errors**

If the user did not grant the request for access, or an error occurs, the authorization service will redirect the user-agent (a user's browser) to a URI specified by the client. That URI will contain error parameters detailing the error. Forexample:

```
HTTP/l.l 302 Found
Location: https://client.example.com/cb#error=access_denied 
&state=208257577ll0975l93l2l59l895857093449424
```
The error parameters for a failed authorization requestinclude:

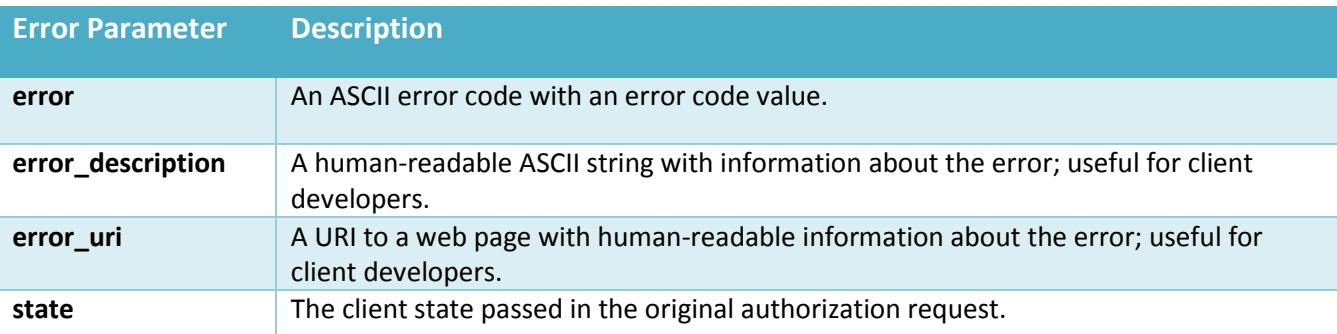

If you are using the Login with Amazon SDK for JavaScript, the above parameters are available in the response object provided by amazon. Login.authorize. See Authorization Request for an example.

The following error codes can be returned as the value for error:

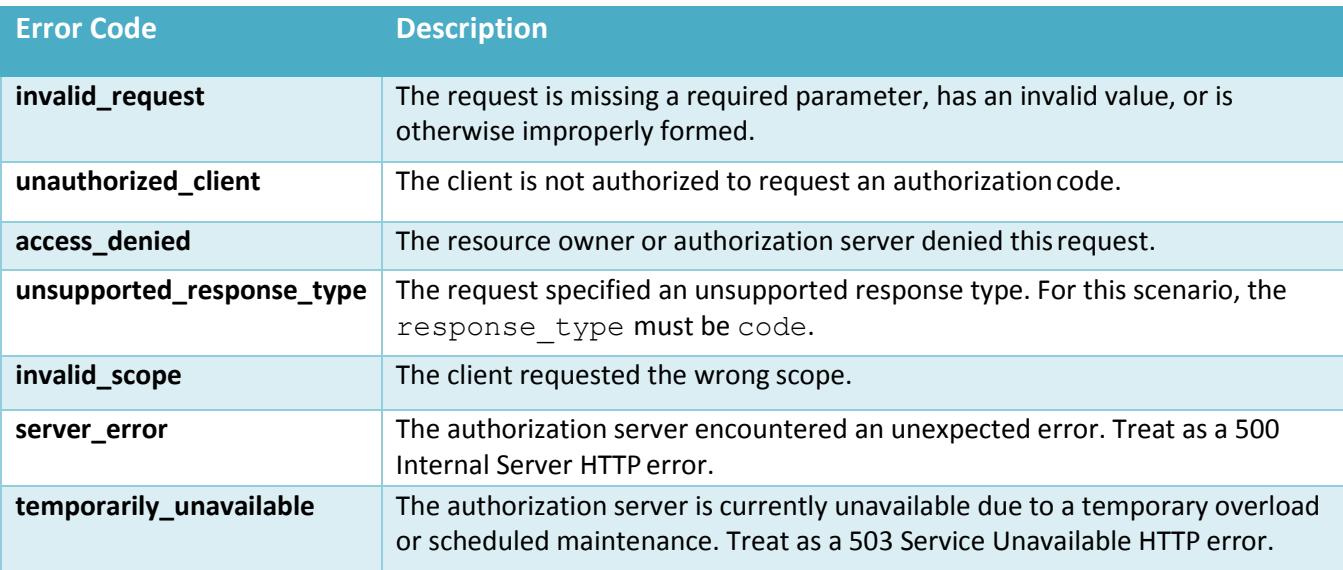

### <span id="page-24-0"></span>**Verify Access Tokens**

Once you receive an access token using the implicit grant, it is highly recommended that you verify the authenticity of the access token before you retrieve a customer profile using that token. If a malicious site can induce a user to login, they can take the valid access token they receive and use it to mimic an authorization response to your site.

To verify a token, make a secure HTTP call to https://api.amazon.com/auth/O2/tokeninfo, passing the access token you wish to verify. You can specify the access token as a query parameter. For example:

```
https://api.amazon.com/auth/O2/tokeninfo?access_token=Atza| 
IQEBLjAsAhRmHjNgHpi0U-Dme37rR6CuUpSR...
```
**Note:** Access tokens contain characters that are outside the allowed range for URLs. Therefore, you should URL encode access tokens to prevent errors. For more information, se[e Section 2.1 of](http://tools.ietf.org/html/rfc3986#section-2.1) [RFC3986.](http://tools.ietf.org/html/rfc3986#section-2.1)

#### Token Information Response

If your access token is valid, you will receive the token information as an HTTP response in JSON. For example:

```
HTTP/l.l 200 OK
Date: Fri, 3l May 20l3 23:22:l0 GMT
x-amzn-RequestId: eb5be423-ca48-lle2-84ad-5775f45l4b09 
Content-Type: application/json
Content-Length: 247
{
  "iss":"https://www.amazon.com",
  "user_id": "amznl.account.K2LI23KL2LK2", 
  "aud": "amznl.oa2-client.ASFWDFBRN",
  "app_id": "amznl.application.436457DFHDH",
  "exp": 3597,
  "iat": l3ll280970,
}
```
Compare the aud value to the client id you are using for your application. If they are different, the access token was not requested by your application, and you should not use theaccess token.

#### A successful response includes the following values:

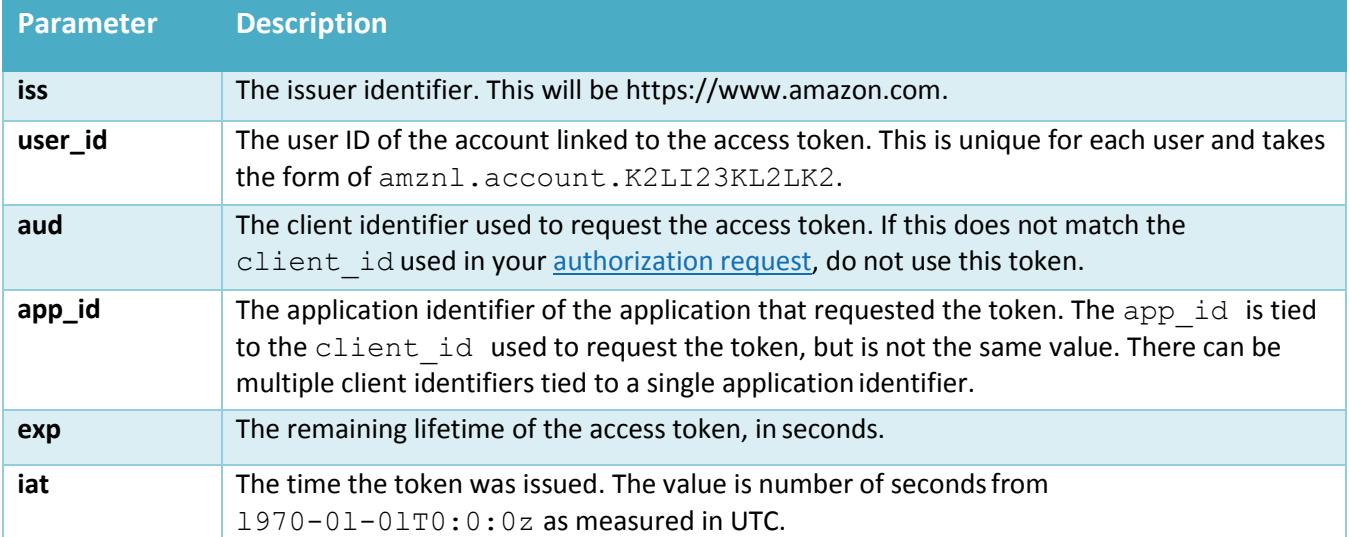

If there is a problem verifying the token, you will receive an HTTP error. The error codes for token information include:

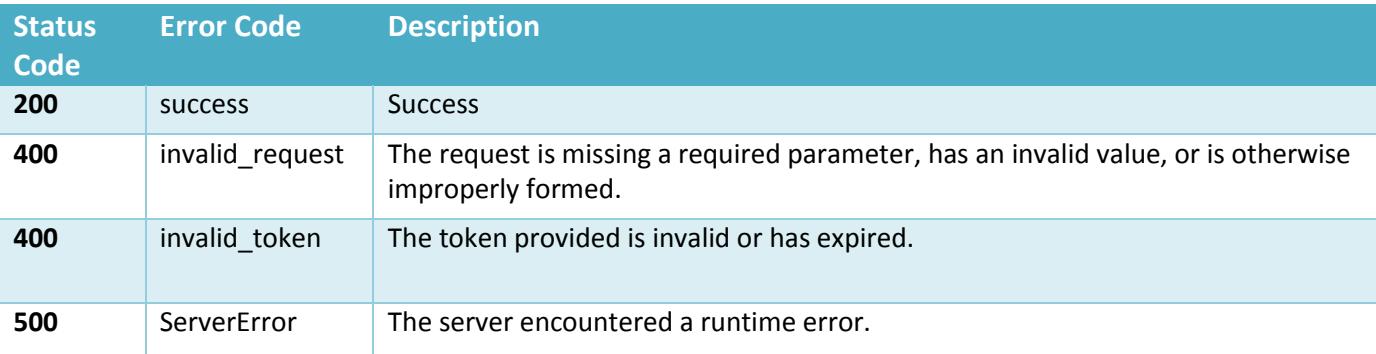

In addition to the error code, you may receive a JSON payload with more information. For example:

```
HTTP/l.l 400 Bad Request
Date: Fri, 3l May 20l3 23:2l:35 GMT
x-amzn-RequestId: d64bbdl4-ca48-lle2-a5dd-ab3bc3c93bae 
Content-Type: application/json
Content-Length: 99
 {
   "error": machine-readable error code,
   "error description": human-readable error description,
 }
```
## <span id="page-25-0"></span>**The Authorization Code Grant**

An Authorization Code grant allows a client (typically a website) to direct the user-agent (a user's browser) to a URI at Amazon. The user is then presented with a page asking to grant the website permission to the user's profile. Once the user approves the request, the client receives the authorization code and can trade that code for an access token and refresh token. Once the client has the access token, they can read the customer profile. For more information, see Authorization Code Grant.

If the user refuses the request, the client receives an error from the authorizationservice.

## <span id="page-26-0"></span>**Authorization Request**

To request authorization, the client (website) must redirect the user-agent (browser) to make a secure HTTP call to [https://www.amazon.com/ap/oa](http://www.amazon.com/ap/oa) with the following parameters:

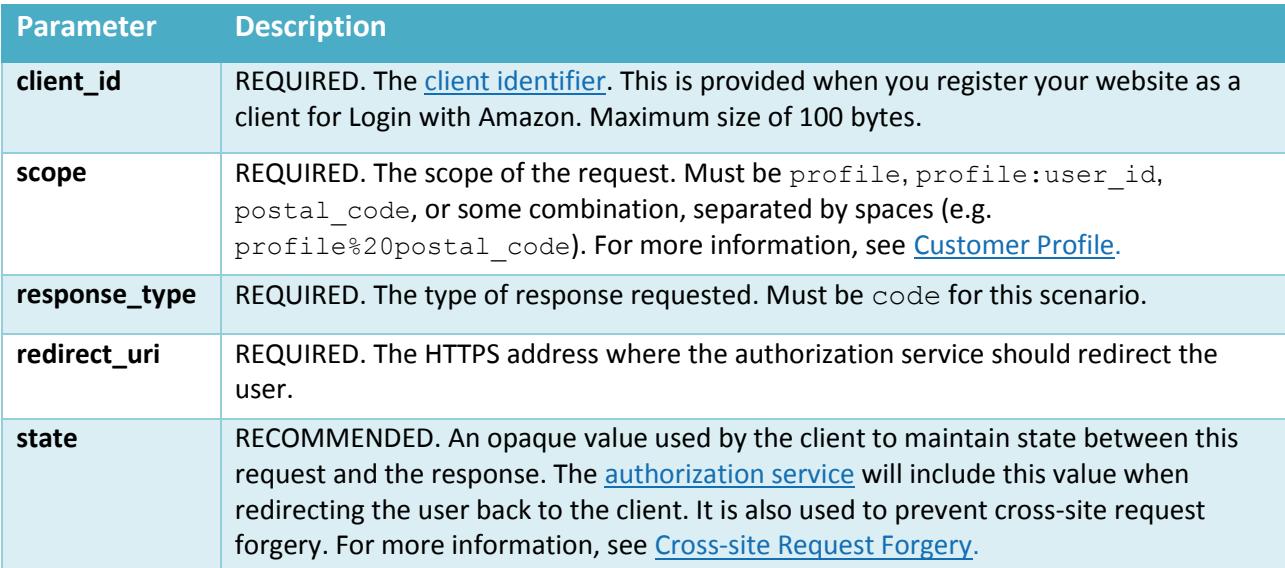

For example:

```
https://www.amazon.com/ap/oa?client_id=foodev 
&scope=profile
&response_type=code
&state=208257577ll0975l93l2l59l895857093449424
&redirect_uri=https://client.example.com/auth_popup/token
```
To make an authorization request using the Login with Amazon SDK for JavaScript, you must fill outan options object, and call amazon.Login.authorize.

```
options = \{\};
options.scope = 'profile';
options.response_type='code'; 
amazon.Login.authorize(options, function(response) {
  if ( response.error )
    alert('oauth error ' + response.error); 
    return;
   }
  <!-- Pass response.code to your server, and use it to request an 
  access token. The Javascript SDK does not support this step
  because it would expose the client secret. -->
 });
```
The first parameter to amazon. Login.authorize is always the options object. The second parameter is either a JavaScript function to handle the authorization response, or a redirect URI to another page. The URI must belong to the same domain as the page calling the SDK, and it must be specified using HTTPS.

For example:

```
options = \{\};options.scope = 'profile';
options.response_type = 'code';
amazon.Login.authorize(options, 'https://mysite.com/redirect_here');
```
**Note**: If you would like to use the Login with Amazon SDK for JavaScript to request an Authorization Code Grant, you must first have your page load the Login with Amazon SDK for JavaScript. See Load the Login with Amazon SDK for JavaScript.

Once the user has either approved or denied the request, the authorization server will redirect the user to the redirect uri. The client will then receive an Authorization Response.

## <span id="page-27-0"></span>**Authorization Response**

After the client (website) directs the user-agent (browser) to make an Authorization Request, the authorization service will redirect the user-agent to a URI specified by the client. If the user granted the request for access, that URI will contain a code parameter containing the authorization code. For example:

```
HTTP/l.l 302 Found
Location: https://client.example.com/cb?code=SplxlOBezQQYbYS6WxSbIA 
&state=208257577ll0975l93l2l59l895857093449424
```
The authorization code can range from 18 to 128 characters. An authorization code is valid for 5 minutes.

The redirect also copies the state passed by the user-agent in the authorization request. This value allows you to keep track of the user's state before the request. It is also used to prevent cross-site request forgery. For more information see Cross-site Request Forgery.

If you are using the Login with Amazon SDK for JavaScript, the above parameters are available in the response object provided by amazon. Login.authorize. See Authorization Request for an example.

Error responses for this request mirror those used for an implicit grant. See Authorization Errors.

## <span id="page-27-1"></span>**Access Token Request**

Once the client (website) receives an Authorization Response with a valid authorization code, it can use that code to obtain an access token. With an access token, the client can read acustomer profile (see Access Token). To request an access token, the client makes a secure HTTP POST to https://api.amazon.com/auth/o2/token with the following parameters:

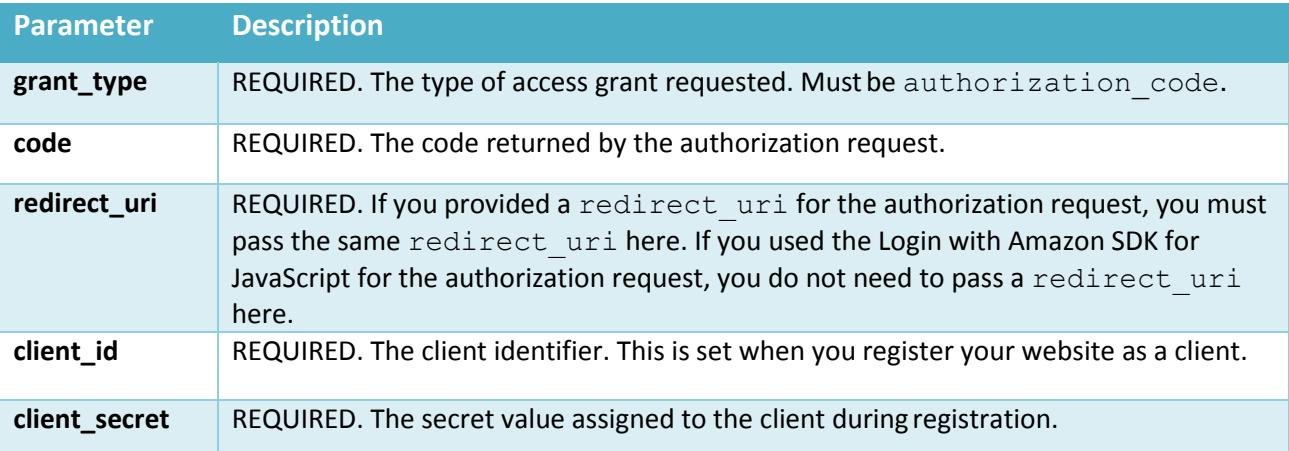

For example:

```
POST /auth/o2/token HTTP/l.l 
Host: api.amazon.com
Content-Type: application/x-www-form-urlencoded;charset=UTF-8
grant_type=authorization_code 
&code=SplxlOBezQQYbYS6WxSbIA 
&client_id=foodev
&client_secret=Y76SDl2F
```
Note: The client id and client secret may be passed in the Authorization header instead, using HTTP Basic authentication. For more information, see [RFC2617.](http://tools.ietf.org/html/rfc2617)

For example:

```
POST /auth/o2/token HTTP/l.l 
Host: api.amazon.com
Authorization: Basic czzCaGRSa3F0MzpnWDFmQmF0M2JW
Content-Type: application/x-www-form-urlencoded;charset=UTF-8
grant type=authorization code
&code=SplxlOBezQQYbYS6WxSbIA
```
The Login with Amazon SDK for JavaScript does not contain a function for exchanging authorization codes for access tokens. This is because that exchange requires the client secret, which shouldnot be stored in a script. As a result, your web server will need to make the exchange instead.

If you use amazon.Login.authorize to request an authorization code, you should pass the authorization code to your server, or use a redirect uri that will be handled by server-side code.

#### <span id="page-28-0"></span>**Access Token Response**

When a client (website) makes a secure HTTP POST Authorization Request, the authorization server immediately returns the access token or an error in the HTTP response. For example:

```
HTTP/l.l 200 OK
Content-Type: application/json;charset UTF-8 
Cache-Control: no-store
Pragma: no-cache
{
 "access_token":"Atza|IQEBLjAsAhRmHjNgHpi0U-Dme37rR6CuUpSR...", 
 "token type": "bearer",
 "expires_in":3600,
 "refresh_token":"Atzr|IQEBLzAtAhRPpMJxdwVz2Nn6f2y-tpJX2DeX..."
 }
```
A successful response includes the following values:

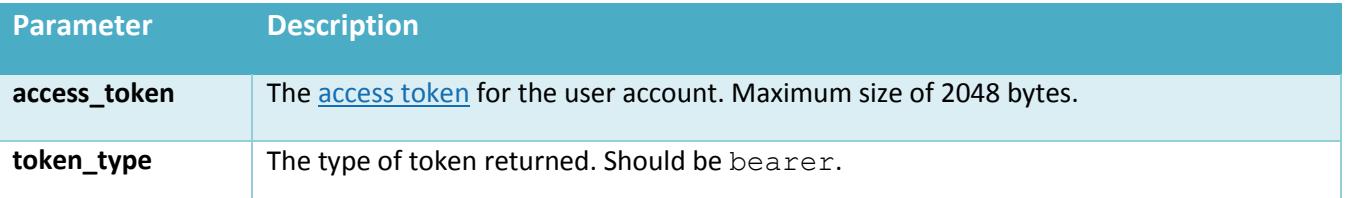

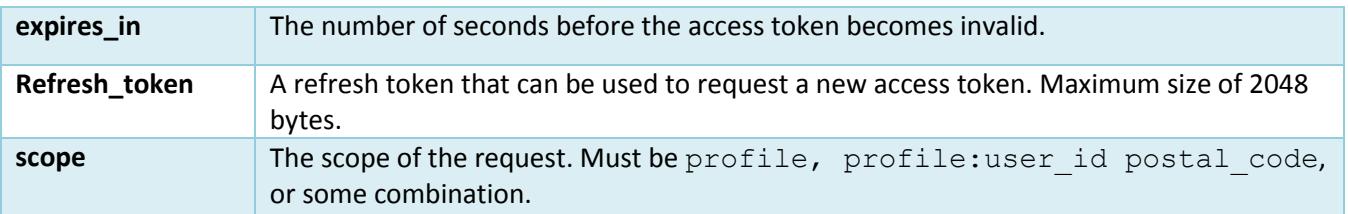

Response parameters are encoded using the application/json media type. For more information, see [RFC4627.](http://tools.ietf.org/html/rfc4627)

### <span id="page-29-0"></span>**Access Token Errors**

For some errors, the authorization service may return an HTTP 401 (Unauthorized) status code. This includes cases where the client passed the client id and client secret values in the Authorization header and the client could not beauthenticated.

An unsuccessful response includes the following values:

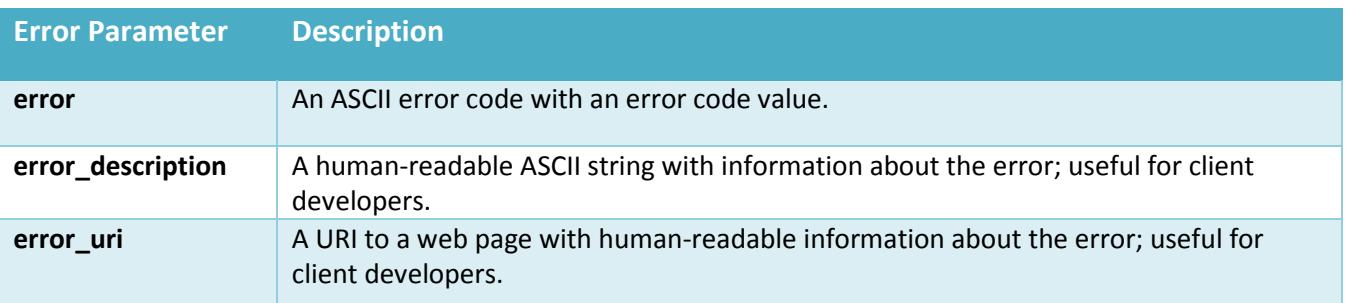

The following error codes can be returned as the value for error:

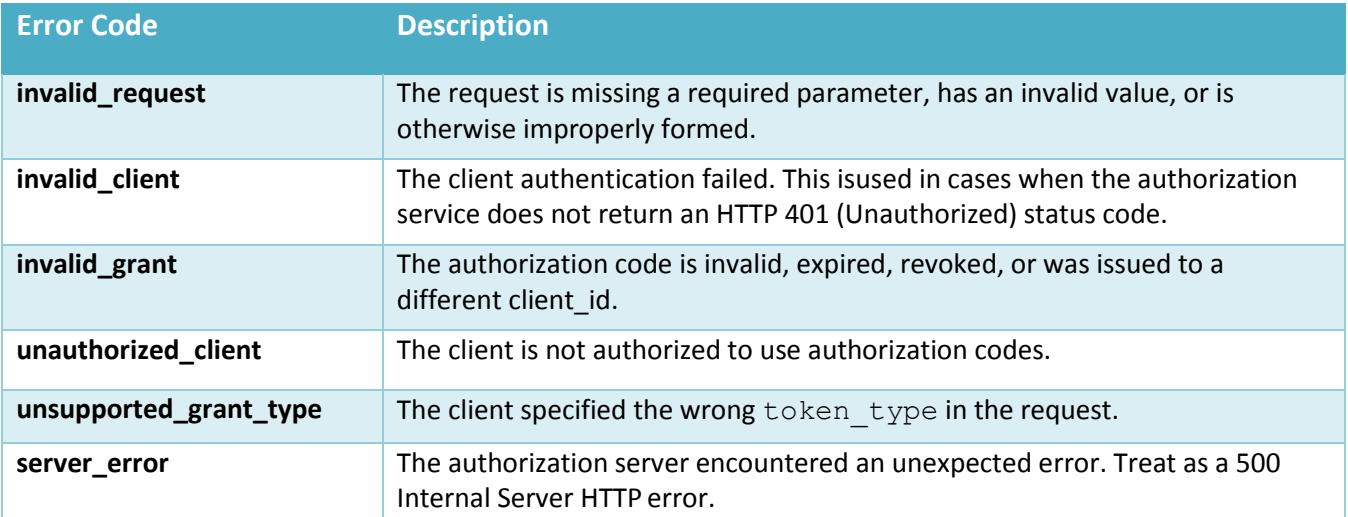

### <span id="page-29-1"></span>**Use Refresh Tokens**

Access tokens will expire after a set time period (normally returned in the expires in parameter). When you obtain an access token, you will also receive a refresh token. You can use a refresh token to retrieve a new access token.

To submit a refresh token, the client makes a secure HTTP POST to https://api.amazon.com/auth/ o2/token with the following parameters:

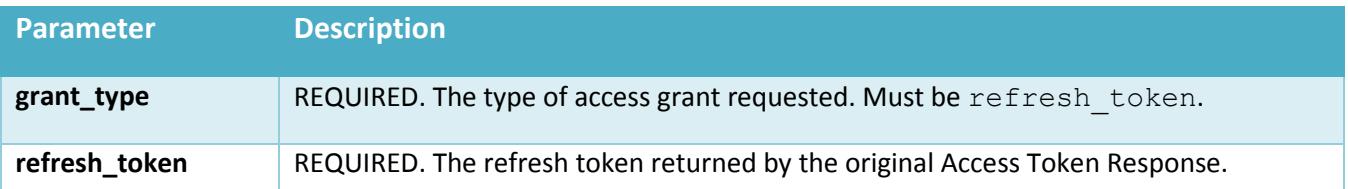

For example:

```
POST /auth/o2/token HTTP/l.l 
Host: api.amazon.com
Authorization: Basic czzCaGRSa3F0MzpnWDFmQmF0M2JW
Content-Type: application/x-www-form-urlencoded;charset=UTF-8
grant type=refresh token
&refresh_token=Atzr|IQEBLzAtAhRPpMJxdwVz2Nn6f2y-tpJX2DeX...
```
**Note:** The client id and client secret may be passed in the Authorization header instead, using HTTP Basic authentication. For more information, se[eRFC2617.](http://tools.ietf.org/html/rfc2617)

For example:

```
POST /auth/o2/token HTTP/l.l 
Host: api.amazon.com
Content-Type: application/x-www-form-urlencoded;charset=UTF-8 
grant type=refresh token
&refresh_token=Atzr|IQEBLzAtAhRPpMJxdwVz2Nn6f2y-tpJX2DeX... 
&client_id=foodev
&client_secret=Y76SDl2F
```
The response to a refresh token submission is an Access Token Response.

## <span id="page-30-0"></span>**ynamically Redirect Users**

After users Login with Amazon, they can only be redirected back to the static pages you specified as **Allowed Redirect URLs** when you [registered your app.](#page-18-0) To instead redirect users dynamically to various different URLs after authentication, when you make the authorization request, populate the state parameter with a value that can be used to generate the desired redirect URL. For example, if you ultimately want users redirected back to the Item Description page they were viewing prior to authentication, populate the state parameter in your request with the unique portion of the Item Description page URL. After authentication, Login with Amazon sends back an authorization response to the client that includes the same state parameter value you specified in the request. The user is sent to the **Allowed Redirect URL**. Use the state parameter value to dynamically generate the URL associated with the page you'd like the user to land on ultimately, then immediately redirect them there from the static page.

If the dynamic URL contains sensitive information, we recommend encrypting, then base64-encoding it, before assigning it to the state parameter. When the information is returned in the authorization response, decrypt and decode it to generate the dynamic URL.

In addition, we strongly recommend to anyone using redirect authentication to protect users from [cross-site](#page-34-1)  [request forgery](#page-34-1) (CSRF) attacks. Do this by assigning a unique value (a CSRF token) to the state parameter in each authentication request, and later validate it in the authentication response. Consider assigning both this unique csrf token and the redirect URL to the state parameter using concatenation.

For example:

<csrf-token> + "" + <dynamic-url>

For more information on creating a CSRF token, see [Cross-site Request Forgery](#page-35-0).

**Note**: This information can be disregarded if your app does not redirect users to a separate page for authentication.

## <span id="page-31-0"></span>**Use Access Tokens to Read a Customer Profile**

Once the user grants your website access to their Amazon customer profile, you will receive an access token. To access the authorized customer data, you submit that access token to Login with Amazon using HTTPS. In response, Login with Amazon will return the appropriate customer profile data. The profile data you receive is determined by the scopeyou specified when requesting access. The access token reflects access permission for that scope.

If you are using the Login with Amazon SDK for JavaScript, use amazon.Login.retrieveProfile to exchange an access token for a profile. Forexample:

```
<script type="text/javascript"> 
 document.getElementById('LoginWithAmazon').onclick = function() {
    setTimeout(window.doLogin, l);
   return false;
  };
 window.doLogin = function() { 
 options = \{\};
 options.scope = 'profile'; 
 amazon.Login.authorize(options, function(response) {
    if ( response.error ) {
      alert('oauth error ' + response.error);
   return;
    }
   amazon.Login.retrieveProfile(response.access token, function(response) {
     alert('Hello, ' + response.profile.Name);
      alert('Your e-mail address is ' + response.profile.PrimaryEmail); 
      alert('Your unique ID is ' + response.profile.CustomerId);
      if ( window.console & amp; & amp; window.console.log )
        window.console.log(response);
    });
  });
};
</script>
```
The amazon. Login.retrieveProfile function returns three parameters: success, error, and profile. success indicates whether the call was successful. error contains an error message if an error occurred. If there was no error,  $\text{profit}$  examples the user's profile.

**Note**: If you would like to use the Login with Amazon SDK for JavaScript to request a customer profile, you must first have your page load the Login with Amazon SDK for JavaScript. See Load the Login with Amazon SDK for JavaScript.

If you are calling the endpoint directly, you can specify the access token in one of three ways: as a query parameter, as a bearer token, or using x-amz-access-token in the HTTP header.

*Login with Amazon Website Developer Guide 30*

#### For example:

https://api.amazon.com/user/profile?access\_token AtzaIIQEBLjAsAhRmHjNgHpi0U-Dme37rR6CuUpSR...

```
GET /user/profile HTTP/l.l 
Host: api.amazon.com
Date: Wed, 0l Jun 20ll l2:00:00 GMT
Authorization: Bearer Atza|IQEBLjAsAhRmHjNgHpi0U-Dme37rR6CuUpSR...
```

```
GET /user/profile HTTP/l.l 
Host: api.amazon.com
Date: Wed, 0l Jun 20ll l2:00:00 GMT
x-amz-access-token: Atza|IQEBLjAsAhRmHjNgHpi0U-Dme37rR6CuUpSR...
```
**Note:** Access tokens contain characters that are outside the allowed range for URLs. Therefore, you should URL encode access tokens to prevent errors. For more information, se[e Section 2.1 of](http://tools.ietf.org/html/rfc3986#section-2.1) [RFC3986.](http://tools.ietf.org/html/rfc3986#section-2.1)

Login with Amazon only supports application/json as a content type and en-us as a content language. Login with Amazon uses this content type and language by default, even if they are not specified.

```
GET /user/profile HTTP/l.l 
Host: api.amazon.com
Date: Wed, 0l Jun 20ll l2:00:00 GMT
x-amz-access-token: Atza|IQEBLjAsAhRmHjNgHpi0U-Dme37rR6CuUpSR... 
Accept: application/json
Accept-Language: en-US
```
#### <span id="page-32-0"></span>**Customer Profile Response**

If your access token is valid, you will receive the customer's profile data as an HTTP response in JSON. For example:

```
HTTP/l.l 200 OK
x-amzn-RequestId: 0f6bef6d-705c-lle2-aacb-93e6bf26930l 
Content-Type: application/json
Content-Language: en-US 
Content-Length: 85
{
  "user_id": "amznl.account.K2LI23KL2LK2",
  "emai\overline{1}":"mhashimoto-04@plaxo.com",
  "name" :"Mork Hashimoto",
  "postal_code": "98052"
}
```
The Request-Id is for logging and can be ignored. If you are troubleshooting an issue with the Login with Amazon team you may be asked to supply the Request-Id.

If there is a problem fulfilling your profile request, you will receive an HTTP error. The error codes for an access request include:

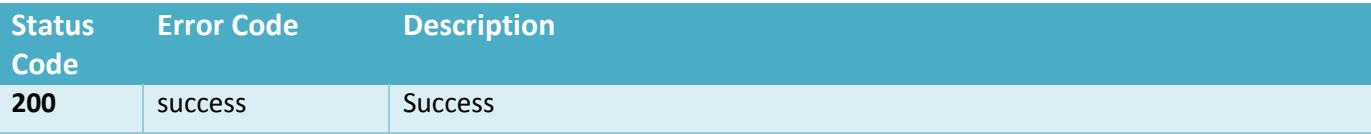

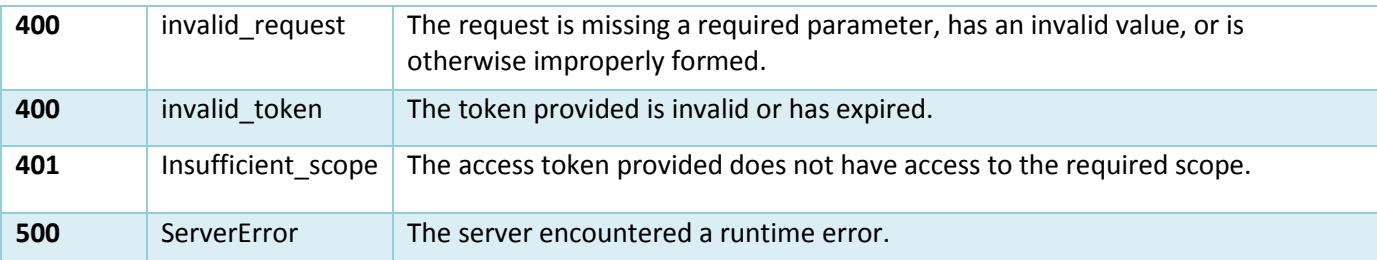

In addition to the error code, you may receive a JSON payload with more information. For example:

```
HTTP/l.l 400 Bad Request
Content-Type: application/json;charset=UTF-8 
Content-Length: 74
{ 
   "error": "machine-readable error code",
   "error description": "human-readable error description",
   "request_id": "bef0c2f8-e292-4196-8c95-8833fbd559df"
}
```
## <span id="page-33-0"></span>**Log Out Users**

Your website should provide a way for users to log out once they have logged in. Once they select the logout option, you should delete any access tokens and refresh tokens associated with that user, and remove their profile information from the website. Your website should then present a login option.

If you are using the Login with Amazon SDK for JavaScript, you can call the amazon. Login. logout method to delete any cached tokens. For example:

```
<script type "text/javascript"> 
   document.getElementById('Logout').onclick function() {
     amazon.Login.logout();
    };
</script>
```
Subsequent calls to amazon.Login.authorize will present the login screen by default.

# <span id="page-34-0"></span>**Security Considerations**

#### **Topics**

- <span id="page-34-1"></span>Cross-site Request Forgery
- Resource Owner Impersonation Owner in Implicit Flow
- Open Redirectors
- Code Injection

The customer information Login with Amazon provides to participating websites is valuable, and precautions must be taken to ensure it stays confidential. The Login with Amazon protocol makes extensive use of HTTPS to protect communications between the user and Amazon, and between your website and Amazon. This section explains any security threats that go beyond using HTTPS, and explains how you can prevent attackers from gaining valuable customer information.

## <span id="page-35-0"></span>**Cross-site Request Forgery**

Cross-site Request Forgery happens when an attacker tricks a user into clicking on a malicious link, where the link goes to a site where the user is currently authenticated. Any commands embedded in that malicious link might be executed automatically because the user is already authenticated on the site, so the user does not see a login screen or any other evidence of malicious activity. In the case of Login with Amazon, Cross-site Request Forgery could be used to mimic a client or an authenticationserver.

Login with Amazon recommends using the state parameter to prevent Cross-site Request Forgery. The client should set the value of the state parameter when it initiates an authorization request, and save it to the user's secure session. Unlike the client id and client secret values, in order for the state parameter to be useful in preventing attacks it should be unique, and non-guessable, for each and every authorization request. The authorization server returns the same state when communicating with the client to deliver authorization codes and access tokens. To protect users from attacks, the client must ignore communication if the returned state parameter doesn't match the value from the initial call.

### <span id="page-35-1"></span>**Calculate the State Parameter**

Clients can calculate the state parameter value in any way they choose, however, the value should be secure from forgery. Login with Amazon recommends using a securely-generated random string with at least 256 bits of entropy. To calculate a state value using this method, use a random number generator suitable for cryptographic operations.

Here is an example in Python:

```
def generate state parameter():
     random = os.urandom(256)state = base64.b64encode(random)
     return (state)
```
After generating the state parameter value, save it to the user's session information, ensuring the information is communicated securely and saved to a secure session. When the state is returned by an authorization response, verify the legitimacy of the user by comparing it with the state value saved to their session. If the values do not match, you should ignore the authorization response.

If you're also using the state parameter value to dynamically redirect users after authentication, consider concatenating the securely-generated random string with the dynamic URL, separated by a space (e.g. state  $=$ state  $+$  "  $"$  + dynamicURL). When the authorization server returns the state, parse it and split it into two values based on the space. The second value will contain the dynamic URL needed to direct the user to the appropriate page after authentication.

## <span id="page-35-2"></span>**Resource Owner Impersonation in Implicit Flow**

Websites using the *Implicit Grant receive an access token* from the Login with Amazon authorization service passively through [a redirect URL.](#page-39-0) If an attacker can entice a user into logging in to a malicious site, the attacker's site will receive a legitimate access token. The attacker can then pass that access token to the redirect URL on another site to make it appear that the user is trying to login to thesite.

Clients using the implicit flow can guard against this attack by verifying that an access token is legitimate before

using it to retrieve a customer profile and complete login. Login with Amazon provides an endpoint specifically for verifying access tokens. Clients should use that endpoint to compare their client identifier to the client identifier that originally requested the access token. If the client identifiers do not match, the login request should be rejected.

For more information, see Verifying Access Tokens.

## <span id="page-36-0"></span>**Open Redirectors**

An open redirector is an endpoint configured to redirect a user-agent based on the value of a parameter, without any kind of validation. Open redirectors can be exploited in Login with Amazon by attackers who fool users into authorizing access to the legitimate website, but when the authorization server redirects to the client, the open redirector sends it back to the attacker.

Login with Amazon client websites should ensure that the target of the redirection URI they use for authentication is not configured as an open redirector.

Some common patterns for open redirectors are:

example.com/go.php?url= example.com/search?q=user+search+keywords&url= example.com/coupon.jsp?code=ABCDEF&url= example.com/login?url=

## <span id="page-36-1"></span>**Code Injection**

A code injection attack happens when an attacker changes the value of an input or a parameter in a way that causes unexpected behavior in a website (such as a Login with Amazon client). A code injection attack is possible when a website does not validate incoming data before acting on it.

Login with Amazon client websites should validate data coming from the authorization service, especially the state parameter, before acting on it. Login with Amazon clients should also validate customer profile data if they use it programmatically.

# <span id="page-37-0"></span>**Glossary**

<span id="page-37-7"></span><span id="page-37-6"></span><span id="page-37-5"></span><span id="page-37-4"></span><span id="page-37-3"></span><span id="page-37-2"></span><span id="page-37-1"></span>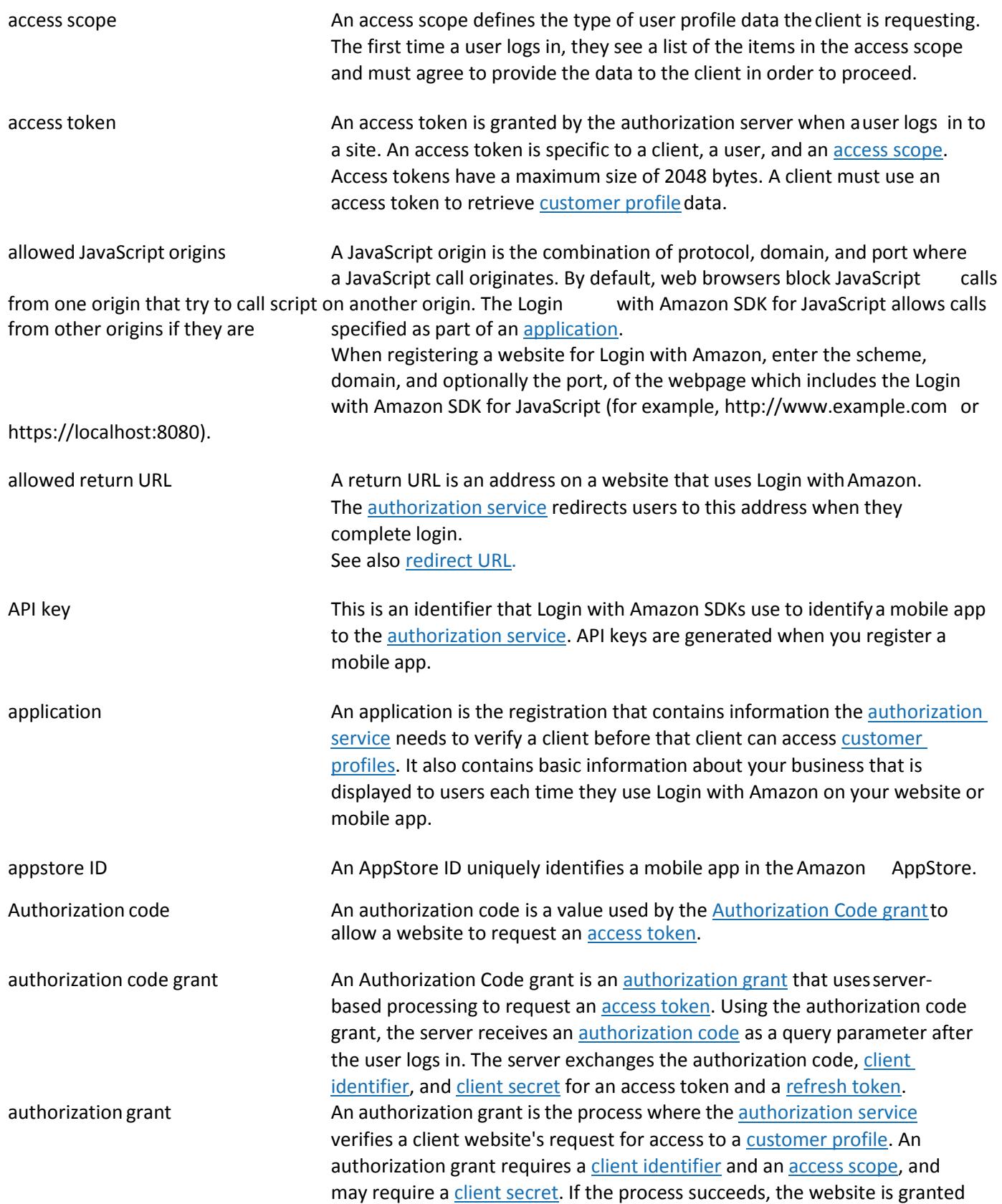

an [access](#page-37-4) token.

There are two types of authorization grants, an *Implicit grant* and an [Authorization Code](#page-37-3) grant.

<span id="page-38-5"></span><span id="page-38-4"></span><span id="page-38-3"></span><span id="page-38-2"></span><span id="page-38-1"></span><span id="page-38-0"></span>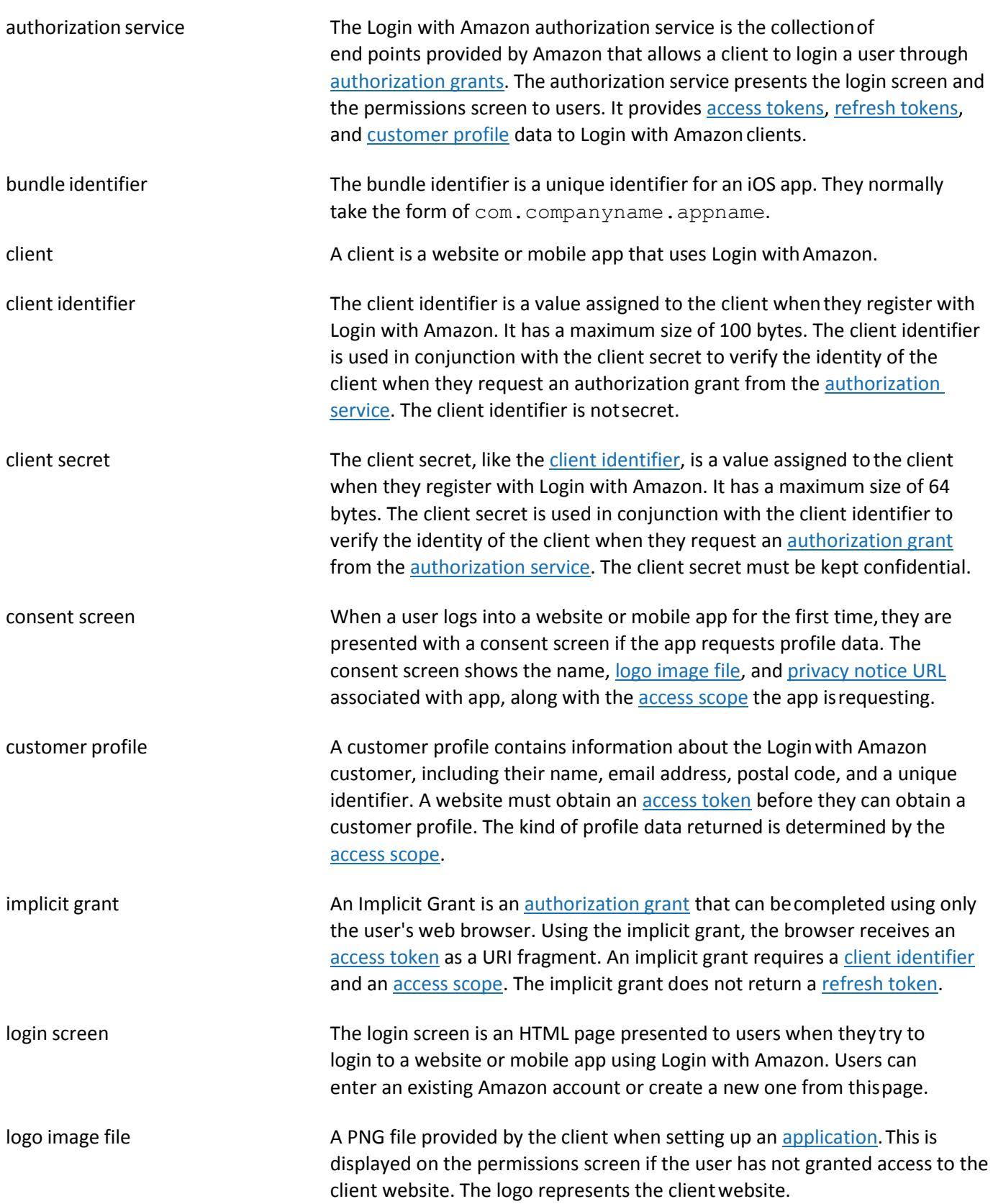

<span id="page-39-2"></span><span id="page-39-1"></span><span id="page-39-0"></span>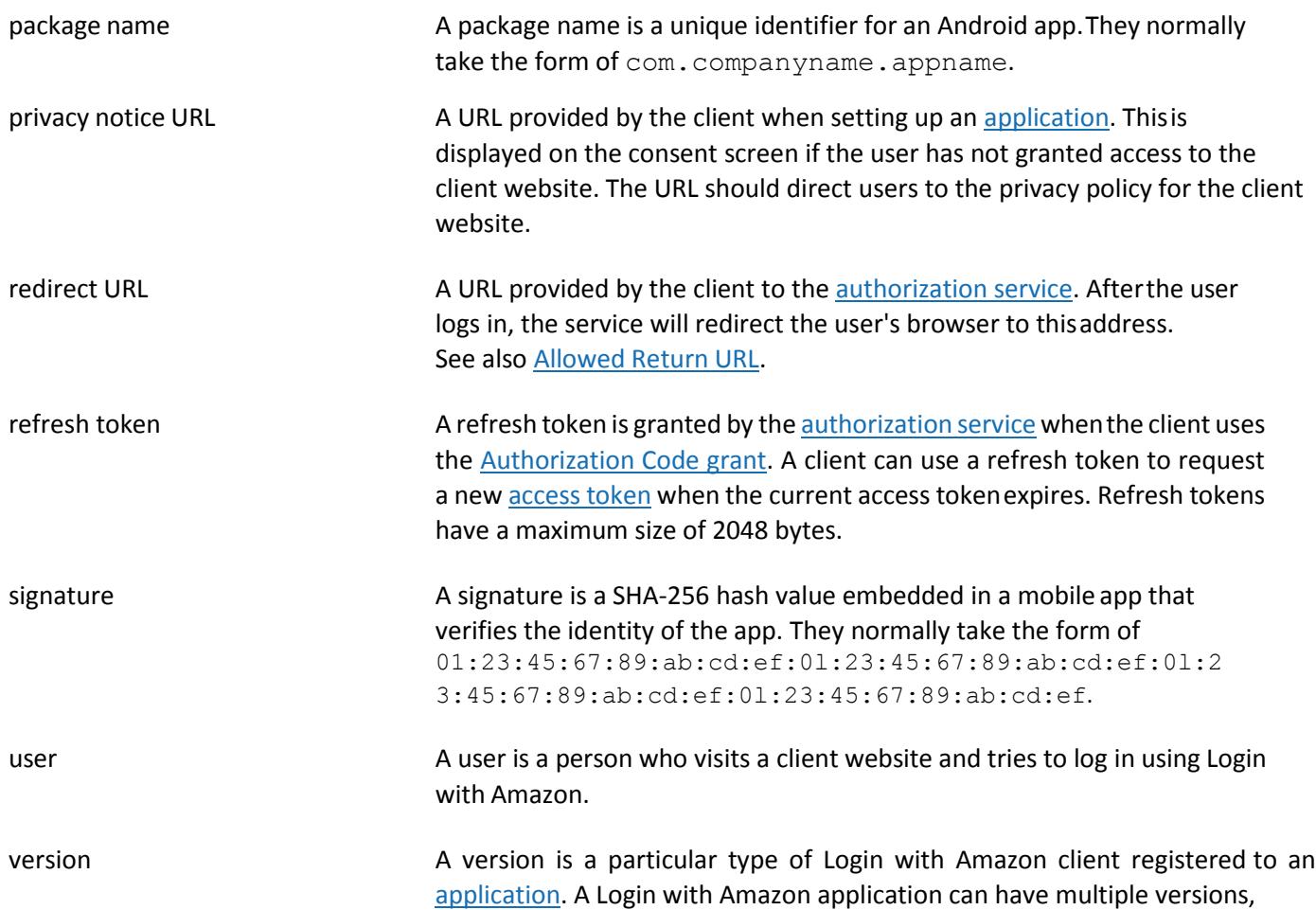